デベロッパーガイド | ILME-FR7

# **3rd party Lens Controller**

Version 1.00

2023 年 11 月 28 日

# **SONY**

## 目次

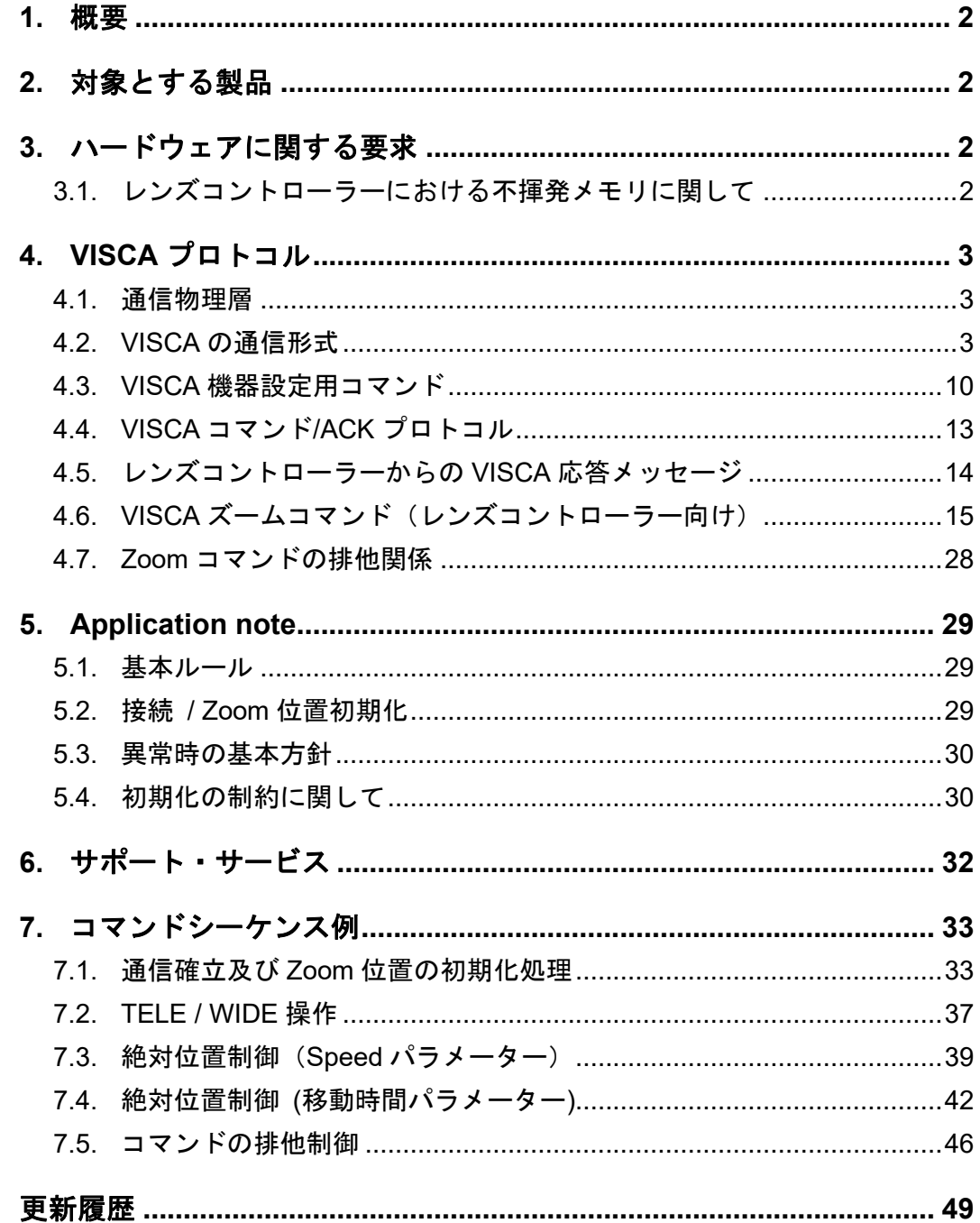

## <span id="page-2-0"></span>**1.** 概要

レンズのズームリング(手動操作部)を外部から回転制御するモーターユニットは一般 的にフォローズームユニットもしくはレンズサーボモーター等と言われます。

本書では、フォローズームユニットをレンズコントローラーと呼称します。

ILME-FR7 では、OPTION 端子とレンズコントローラーを通信ケーブルで接続すること で、通信制御によるズームレンズのズームリング関連制御を実現出来ます。

通信プロトコルは基本的に Serial 制御で行われており、VISCA プロトコルに準拠しま す。

本書では、ズームリングの関連制御を実現するための通信プロトコル及び、基本ルー ルについて説明しています。また、本書に記載のコマンドはフォローズーム関連制御を実 現するもののみ取り扱います。

## <span id="page-2-1"></span>**2.** 対象とする製品

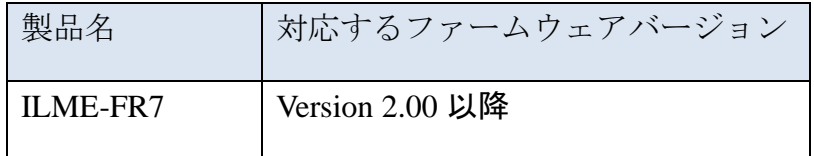

## <span id="page-2-2"></span>**3.** ハードウェアに関する要求

### <span id="page-2-3"></span>**3.1.** レンズコントローラーにおける不揮発メモリに関して

当社が指定する設定に関しては、レンズコントローラー内の不揮発メモリに必ず保存する 必要があります。

## <span id="page-3-0"></span>**4. VISCA** プロトコル

本章では、2章で提示したカメラを"コントローラー"、レンズコントローラーを"ターゲ ット"として記載します。

また、本書ではレンズコントローラー視点で説明していきます。

#### <span id="page-3-1"></span>**4.1.** 通信物理層

カメラには OPTION 端子が設けられおり、レンズコントローラーとの通信にこのコネ クタが使用されます。

コネクタ形状および、端子のピンアサインに関しては取扱説明書をご確認ください。 TX,RX で流れる電気信号は RS232C に準拠します。RS232C の通信パラメーターは下表に 示します。

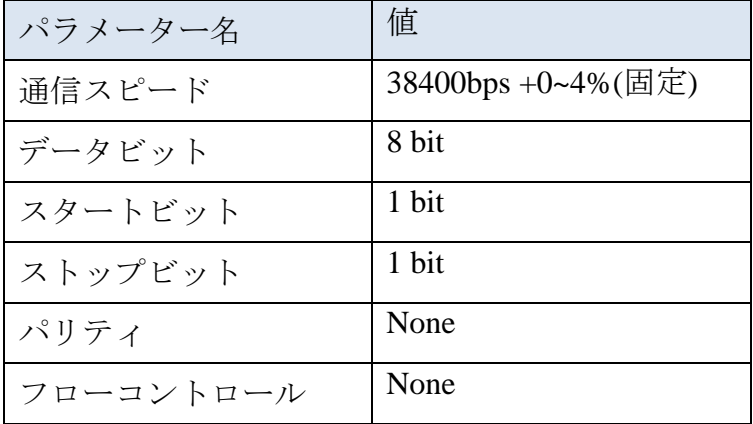

#### <span id="page-3-2"></span>**4.2. VISCA** の通信形式

#### **4.2.1. VISCA** アドレスについて

レンズコントローラーの VISCA アドレスは 1 固定です。本書では VISCA アドレスが 1 以 外を含めた形で後述されているため実装の際には注意してください。

#### **4.2.2. VISCA** パケット構造

VISCA 通信の基本単位をパケットと呼びます(下図参照)。パケットの最初のバイトはヘ ッダーと呼び、差し出しと宛先のアドレスが入っています。例えば、アドレス 0 のカメラ からアドレス 1 のレンズコントローラーへ送るパケットのヘッダーは 16 進数で 81H とな ります。

コマンドリスト表ではヘッダーを 8X としてありますので、X の部分にレンズコントロー ラーのアドレスを入れてください。また、アドレス 1 のレンズコントローラーからの応答 パケットのヘッダーは 90H となります。

一部の設定用コマンドは一度にすべての機器に対して送ることができます(ブロードキャ スト)。

ブロードキャストの場合はヘッダーを 16 進数で 88H とします。

ターミネーターは FFH でパケットの終わりを示します。

データの送出はビッグエンディアン(ネットワークバイトオーダー)です。

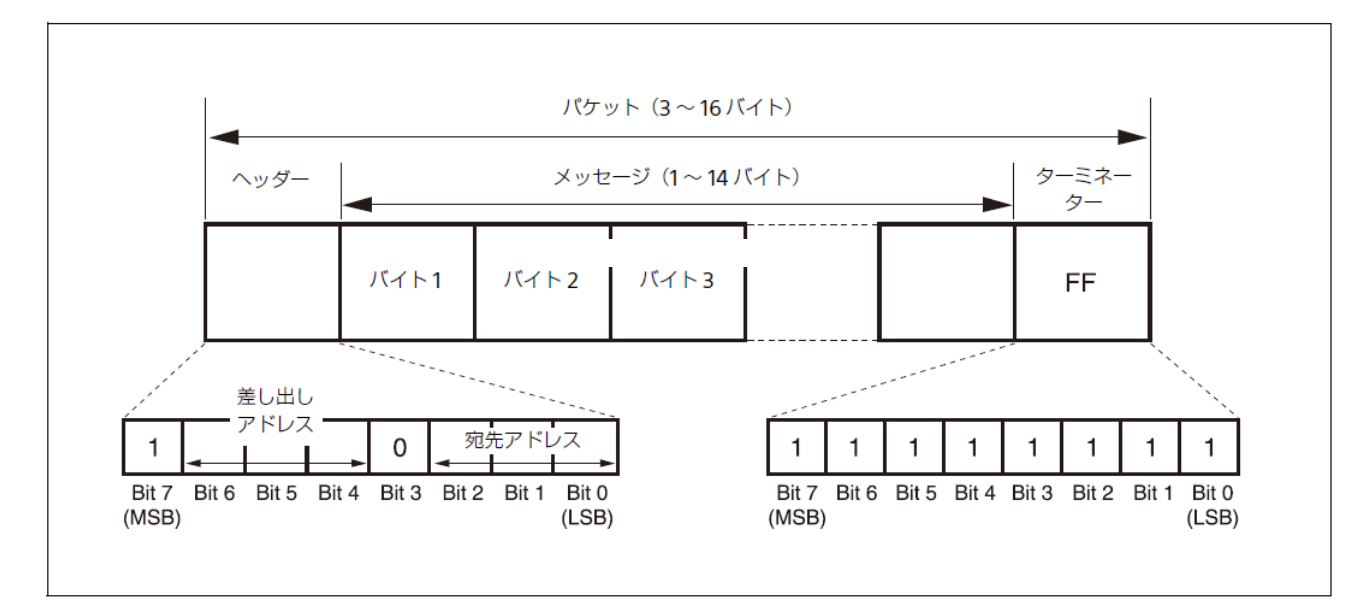

実際の波形は下図のようになります。データの流れは、LSB ファーストになります。

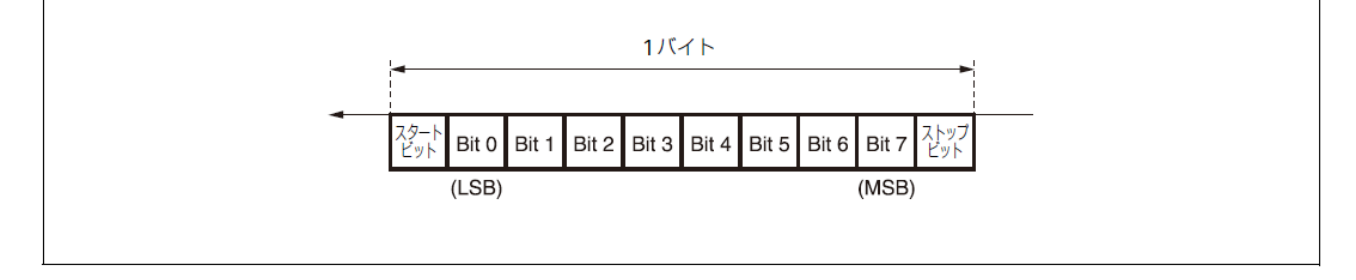

#### **4.2.3.** タイミングチャート

カメラは一般コマンド、問い合わせコマンドに対するレスポンスを受け取ってから次の コマンドを発行します。

一般コマンド、問い合わせコマンドでのレンズコントローラーからの応答時間は下記程 度の処理速度を期待しています。

一般コマンド

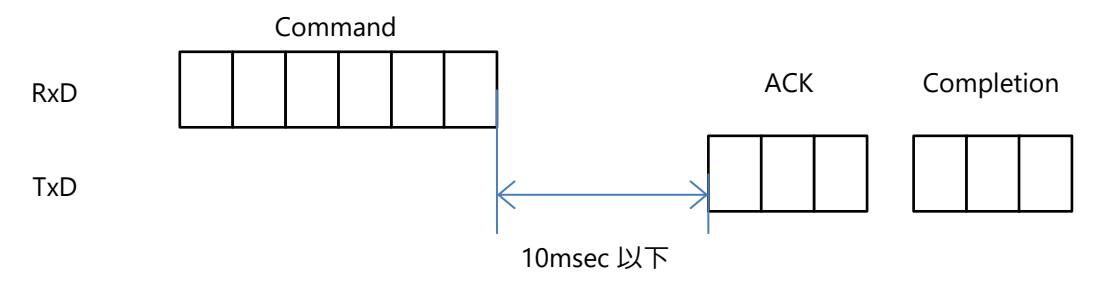

問い合わせコマンド

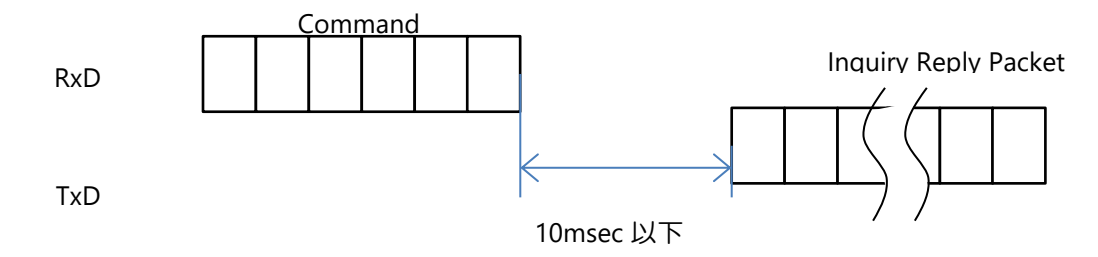

#### **4.2.4.** コマンドと問い合わせ

- ●一般コマンド ((General) Command) レンズコントローラーに動作の指示をします。
- ●問い合わせ (Inquiry) レンズコントローラーの状態などを調べるのに使用します。

Command / Inquiry Packet

8X QQ RR ...FF

QQ:Command/Inquiry (01=Command, 09=Inquiry)

RR: Category Code (00=Interface, 04=camera, 06=Pan/Tilter)

 $X = 1$ : 機器のアドレス

実際に送信する値は、4.3~4.6 章を参照してくださるようお願いします。

#### **4.2.5.** コマンドと問い合わせに対する応答

 $\bigcirc$ ACK メッセージ

コマンドを受け取ったときレンズコントローラーが返します。問い合わせの場合、ACK メッセージは返されません。

●完了メッセージ

コマンドや問い合わせを実行終了したときレンズコントローラーが返します。コマンド が問い合わせの場合は、パケットの 3 バイト目以降に問い合わせに対する応答データが 入ります。

ソケットを使わないコマンドや問い合わせの場合、ソケット番号には 0 が入ります。設 定コマンドの場合の ACK、Completion(Commands)は 1,2 を使用します。

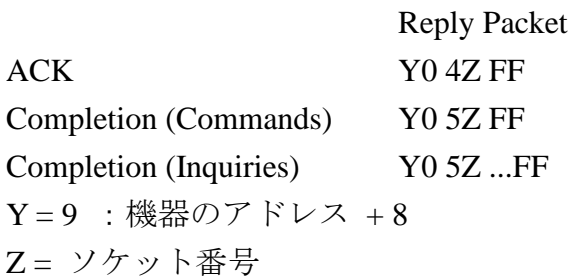

●エラーメッセージ

コマンドや問い合わせ命令を実行できないとき、または実行に失敗したときは、ACK メ ッセージや完了メッセージのかわりにエラーメッセージを返します。

Message Length error, Syntax error の場合、実行することができないのでソケット番号に は 0 が入ります。ソケットに入れることができないから、Command buffer full のソケッ ト番号には 0 が入ります。

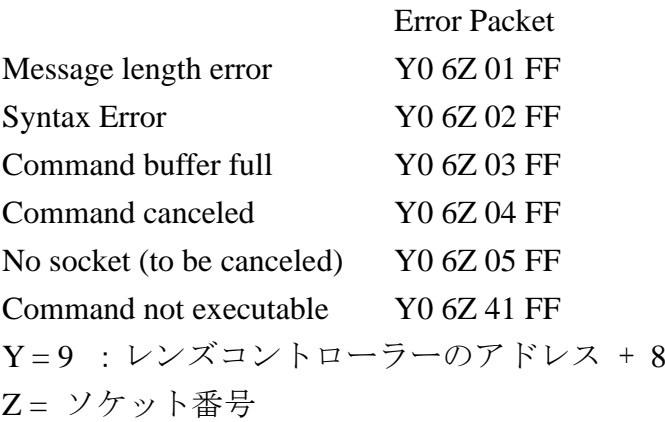

#### **4.2.6.** ソケット番号

VISCA プロトコルをサポートする機器は一般的な通信機器同様に 1)問い合わせ処理を要求する通信 2)問い合わせ以外の設定系、動作系処理を要求する通信 3)上記の要求による通信が、正常実行できない場合の異常応答通信 が実装されます。

VISCA プロトコルを取り扱う場合、ソケットの概念を理解する必要があります。ソケット とはジョブメモリー、プロセスのようなものです。この 1)、2)を識別する手段として要求 コマンドコードだけでなく、ソケット番号も使用します。応答パケットがどの値を使用す るか運用ルールは定められており、レンズコントローラーに実装する場合は注意する必要 があります。正しく実装されないと、カメラはレンズコントローラーのコマンド処理状況 を正しく把握できないため、異常処理のリカバリのためにシステムを止めてしまう状況を 生み出す可能性があります。

先に示した 3 種類の通信におけるコマンドメッセージと応答メッセージそれぞれのパケ ットの組み合わせを下表に示します。

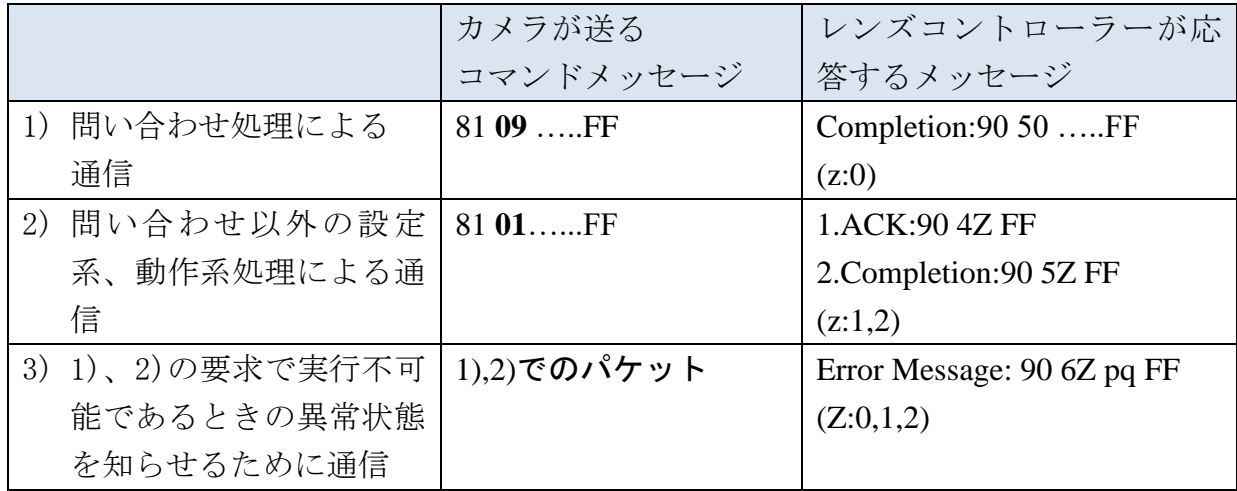

Z:ソケット番号

1)の場合はゼロを使用します。2)はゼロ以外を使用します。

3)の場合は複雑で元々の通信が 1)、2)に当てはまる場合か、そもそも 1)、2)を識別する 前に発生する異常の場合などで、どの数値を使うか変わります。

レンズコントローラーのソケット番号の最大値は 2 です。これは 2)の通信による処理を 同時に 2 件実行可能にするということを示します。

同時に気を付けてほしいのは、内部の動作は並行動作を意識していますが、通信上は基本 的に一つの通信は独立していて、コントローラーは他の通信を同時並行に実行することは

ありません。カメラがコマンドメッセージを送った後、レンズコントローラーが必要とさ れる応答メッセージを応答しない限り、カメラは新しい通信を始めません。各通信で対と なる組み合わせは下表のとおりです。

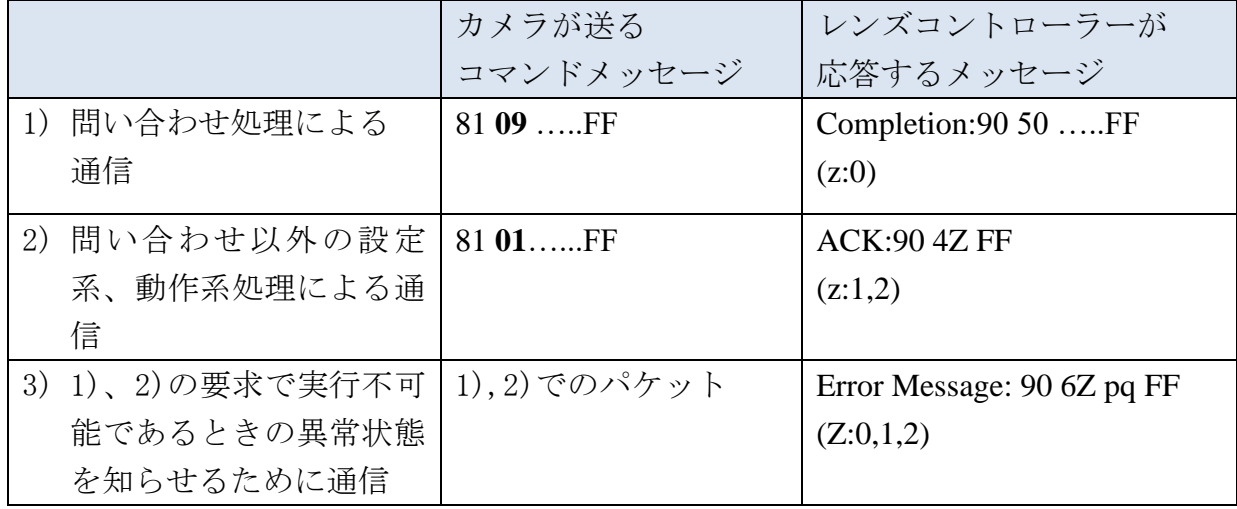

Z:ソケット番号

2)の通信で Completion が無いことがわかります。

カメラは Completion を待つことなく、この組み合わせで連続的な通信を行うとともに、2 個のソケットを使って高度な運用を行うことができます。

具体的に説明すると、カメラがコマンドメッセージを送ると、カメラはレンズコントロー ラーからのメッセージを待ちます。レンズコントローラーはどちらのソケット番号を使っ たかを ACK メッセージ内に提示するソケット番号で知らせます。

この時点でカメラは新規の通信(要求)を開始することができます。しかし2個のソケッ トが実行中である場合は新規の要求を始めることができませんので、Completion メッセー ジを待つことは必要です。Completion メッセージ内にソケット番号を提示できるようにな っており、どちらのソケット番号を使った処理であるかをカメラに通知することができま す。

仮に2個のソケットがコマンド処理で使用状態であってもレンズコントローラーの管理 用コマンドと問い合わせメッセージは実行可能です。これらのコマンドや問い合わせに対 してはソケット番号 0 の完了メッセージのみが返されます。

ソケット番号の使い方は概念としては下図のように表すことができます(実際のプログラ ム実装の順番を指定するものではありません)。

デベロッパーガイド | ILME-FR7 3rd party Lens Controller

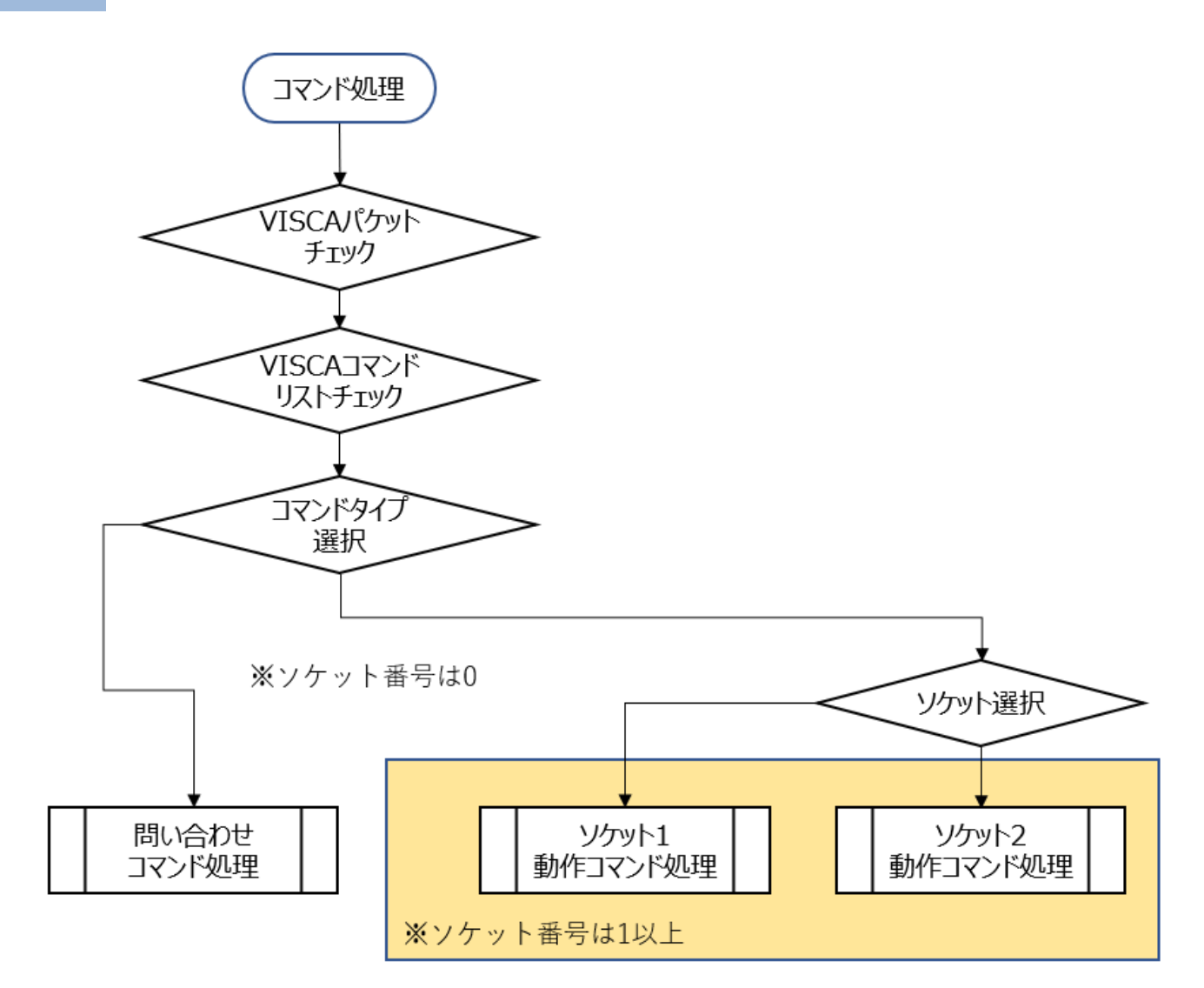

ソケットが 2 個あることで下記のような制御が実現可能になります。

ソケット 1 でプログラム制御が動いているときに新規のコマンドを送ると、そのコマンド はソケット 2 で実行開始します。そのときコマンド排他条件により、ソケット 1 のプログ ラム制御が終了する、もしくはソケット 2 の処理が終了してソケット 1 の処理が継続する というような処理を実現できます。

上記により、カメラがすべての機器の制御ポリシーを把握しなくても制御が可能になりま す。ネットワークカメラは 2)の通信のために最低限 2 個のソケットを持つことを前提に しているため、レンズコントローラーもこのアーキテクチャを理解して実装する必要があ ります。

#### **4.2.7.** コマンド実行中止

コマンドを送ってから取り消したいときは Cancel コマンドを送ります。

Cancel Packet

Cancel 8X 2Z FF

X = 1:レンズコントローラーのアドレス

Z = ソケット番号

このコマンドに対しては Command canceled のエラーメッセージが返されますが、動作異 常を示すものではありません。コマンドがキャンセルされたメッセージです。 4.4 章に例を示してあります。参照願います。

#### <span id="page-10-0"></span>**4.3. VISCA** 機器設定用コマンド

レンズコントローラーの制御を始める前には、必ず Address Set コマンドと IF\_Clear コマ ンドをブロードキャストで送ります。

#### **4.3.1. VISCA** ネットワーク管理用

●Address Set

周辺機器のアドレスの設定をします。ネットワークを初期化するときと、下記の NetworkChange メッセージを受け取ったときに使用します。

Packet Address Set 88 30 01 FF

#### ●Network Change

ネットワーク内の機器が取り外されたり追加されたりしたとき、周辺機器からコントロ ーラーに送られます。このメッセージを受け取ったときはアドレスを再設定する必要が あります。

Packet

Network Change Y0 38 FF Y = 9 :レンズコントローラーのアドレス+ 8

4.4 章に Reply パケットの例を示してあります。参照願います。

#### ●IF\_Clear

レンズコントローラー内のコマンドバッファ(ソケット)をクリアします。実行中の命 令の動作は保証されません。

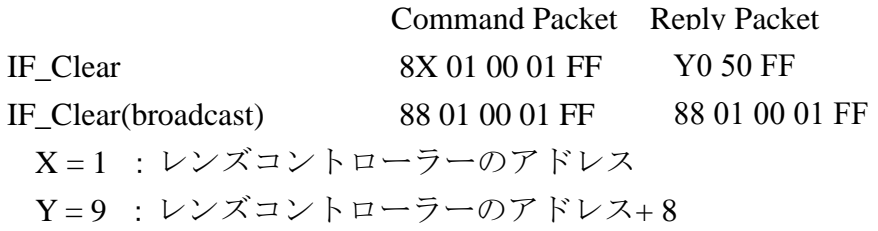

4.4 章に Reply パケットの例を示してあります。参照願います。

期待される動作:

- STANDARD SPEED ZOOM、VARIABLE SPEED ZOOM、HIGH RESOLUTION SPEED ZOOM コマンドによりモーターが動いている場合は、コマンドを受け取った瞬間に ハードウェア設定等を完了し、Completion(Commands)を応答したのちにプロセスが 終了します。よってこれらのこのコマンドで動作が停止することはありません。
- DIRECT、DIRECT(HIGH RESOLUTION SPEED)、DIRECT(MOVE TIME)、OPTION UNIT INITIALIZE コマンドによりモーターが動いている場合は、レンズコントロー ラーはそれぞれのコマンドの動作目的を達成するためのプロセスが動き続けていま す。そのプロセスの停止とモーターの停止を行います。

#### **4.3.2. VISCA** インターフェース・問い合わせ

#### ● CAM\_VersionInq

VISCA インターフェースに関する情報を戻します。

#### Inquiry Packet Reply Packet

CAM\_VersionInq 8X 09 00 02 FF Y0 50 GG GG HH HH JJ JJ KK FF

X = 1 :レンズコントローラーのアドレス

Y = 9 :レンズコントローラーのアドレス + 8

パラメーターの説明

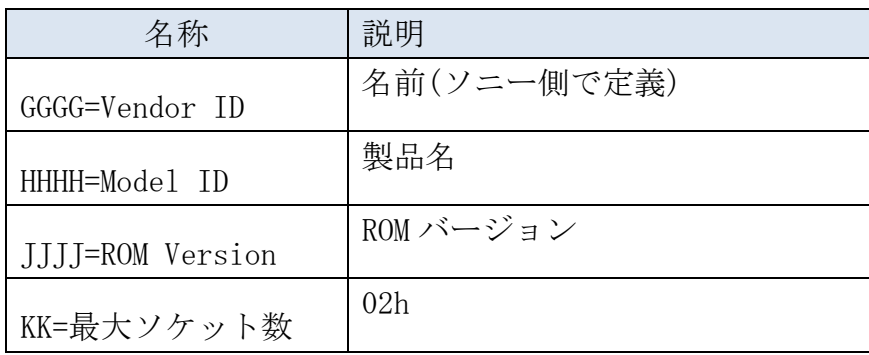

## <span id="page-13-0"></span>**4.4. VISCA** コマンド**/ACK** プロトコル

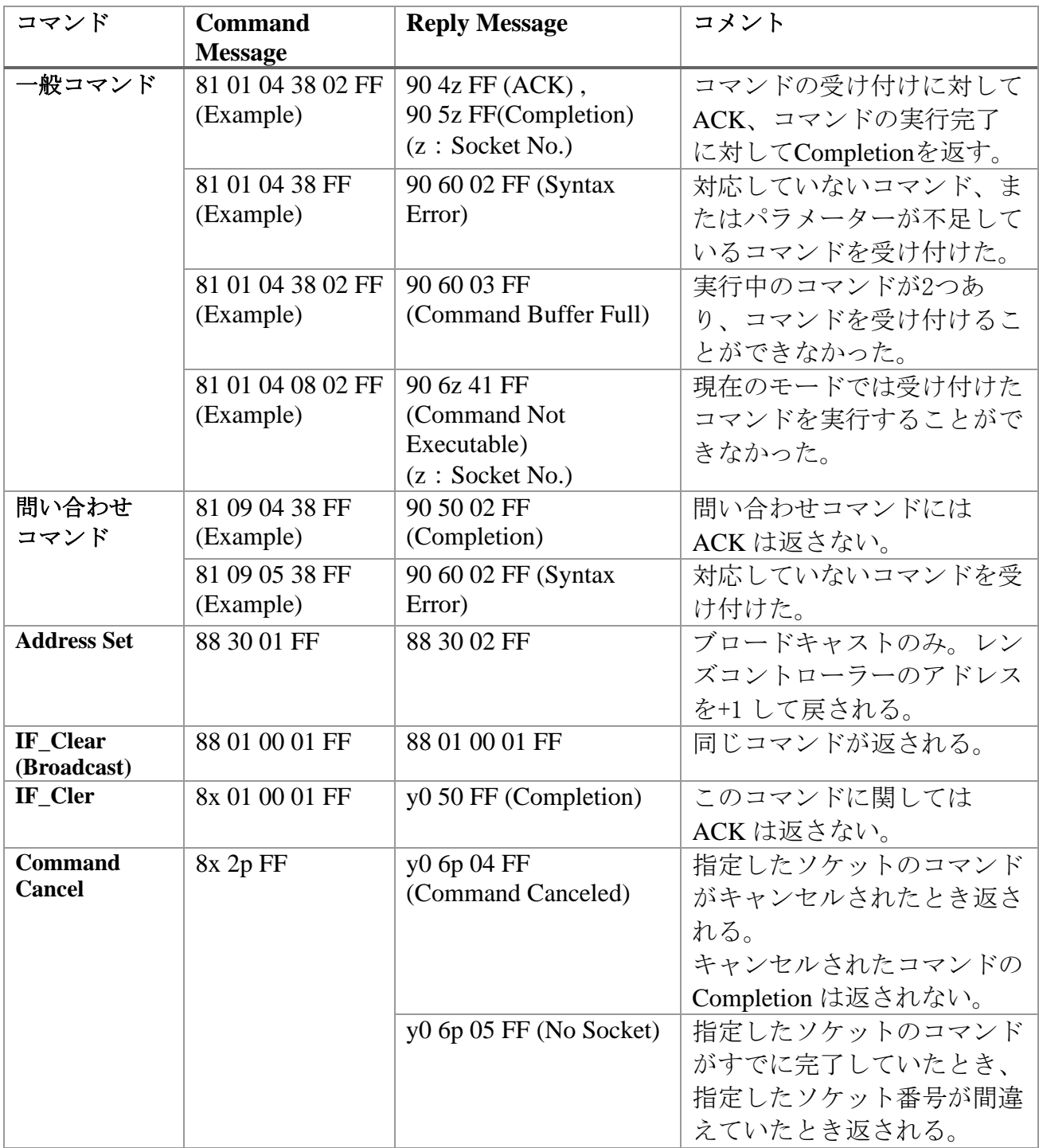

## <span id="page-14-0"></span>**4.5.** レンズコントローラーからの **VISCA** 応答メッセージ

### **ACK/**完了メッセージ

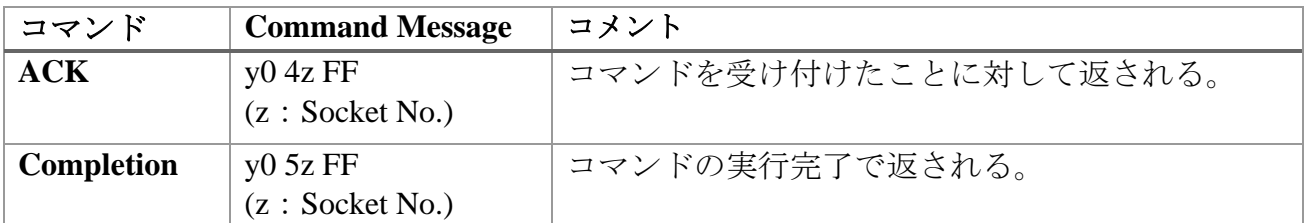

y = レンズコントローラーのアドレス + 8

#### エラーメッセージ

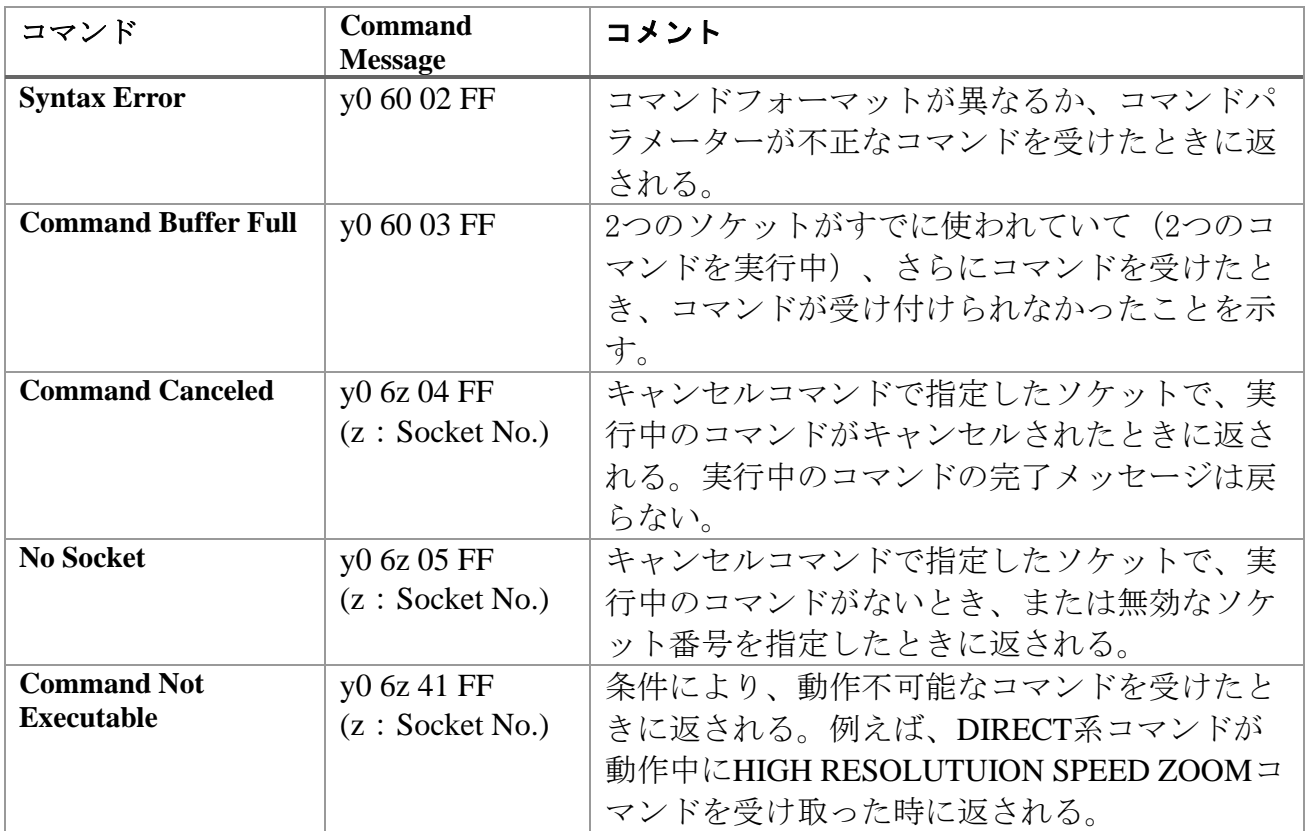

y = レンズコントローラーのアドレス + 8

デベロッパーガイド | ILME-FR7 3rd party Lens Controller

Network Change メッセージ

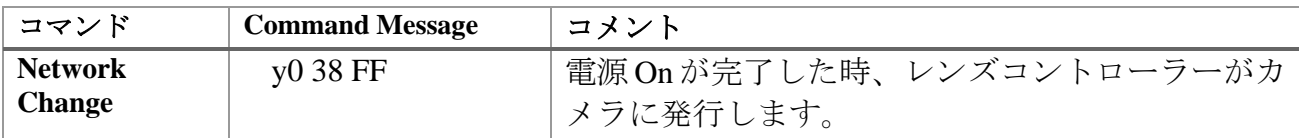

y = レンズコントローラーのアドレス + 8

## <span id="page-15-0"></span>**4.6. VISCA** ズームコマンド(レンズコントローラー向け)

文中で使用する x,y,z の定義は下記の通りです。 x = 1 固定 (= レンズコントローラーのアドレス) y = 9 固定 (= レンズコントローラーのアドレス + 8) z =ソケット番号

#### **4.6.1. OPTION UNIT INITIALIZE**

Type:Command

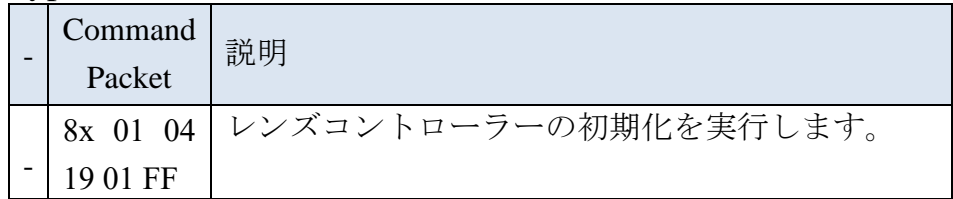

コマンド詳細:

レンズコントローラーが装着されたレンズの Zoom リングを動かし、Tele 端、Wide 端の 位置を把握し、W:0000h~T:4000h の分解能をもって位置を正規化し、Wide 端へ移動し ます。この位置にて次のコマンドを待ちます。

#### **4.6.2. STANDARD SPEED ZOOM**

#### Type:Command

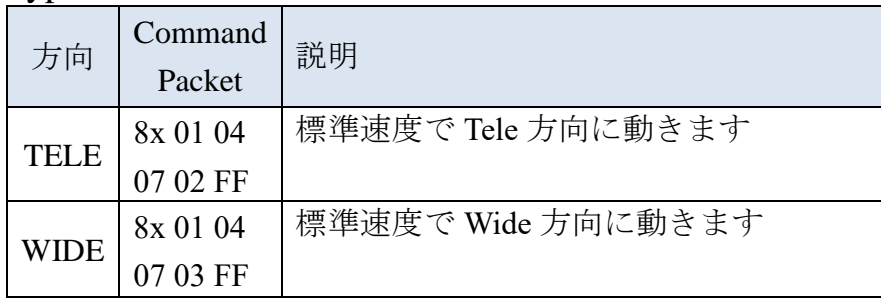

コマンド詳細:

ILME-FR7 の IR リモコンで画角を Tele もしくは Wide 方向に Zoom 動作する際に使用さ れるコマンドです。このコマンドで使用する Zoom スピードは後述の VARIABLE SPEED ZOOM コマンドの"3"段階目に相当します。

#### **4.6.3. VARIABLE SPEED ZOOM**

Type:Command

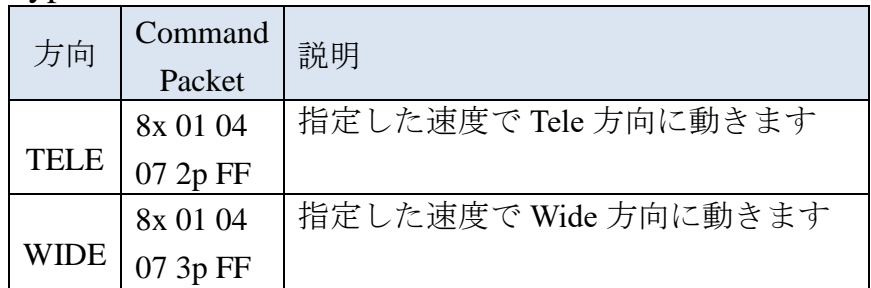

パラメーターの説明:

 $p:$ 速度  $0$ (最小) ~ 7(最大)

コマンド詳細:

p で指定した速度で Tele、Wide 方向に Zoom 動作します。

#### **4.6.4. ZOOM STOP**

#### Type:Command

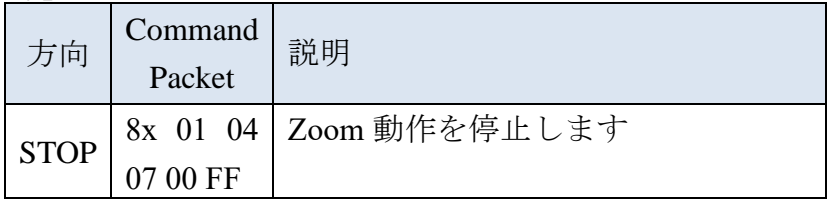

#### コマンド詳細:

STANDARD SPEED ZOOM, VARIABLE SPEED ZOOM で動作する Zoom 動作を停止しま す。

#### **4.6.5. HIGH RESOLUTION SPEED ZOOM**

#### Type:Command

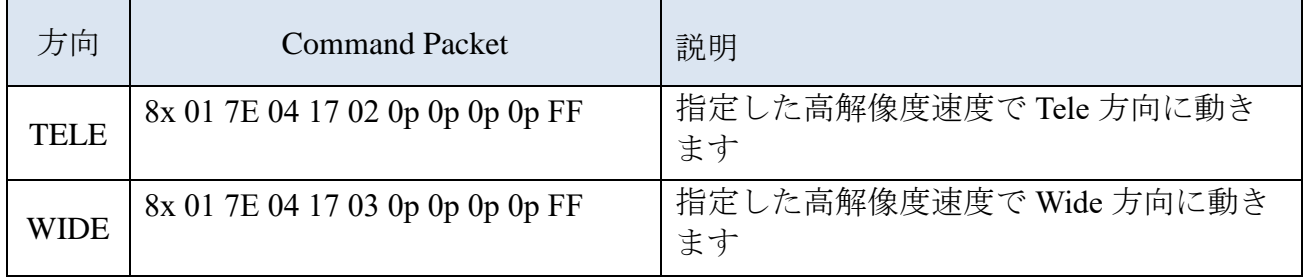

パラメーターの説明:

pppp: 速度  $0000h$ (最小) ~ 7FFE $h$ (最大)

コマンド詳細:

pppp で指定した高解像度速度(HIGH RESOLUTION SPEED)で Tele もしくは Wide 方向に Zoom 動作します。

#### **4.6.6. HIGH RESOLUTION SPEED ZOOM STOP**

#### Type:Command

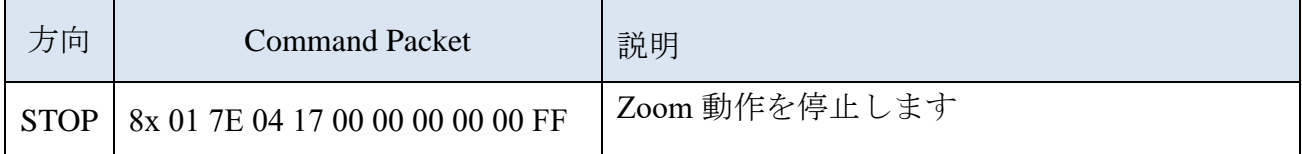

コマンド詳細:

高解像度速度(HIGH RESOLUTION SPEED) ZOOM で動作する Zoom 動作を停止させま す。

#### **4.6.7. DIRECT**

Type:Command

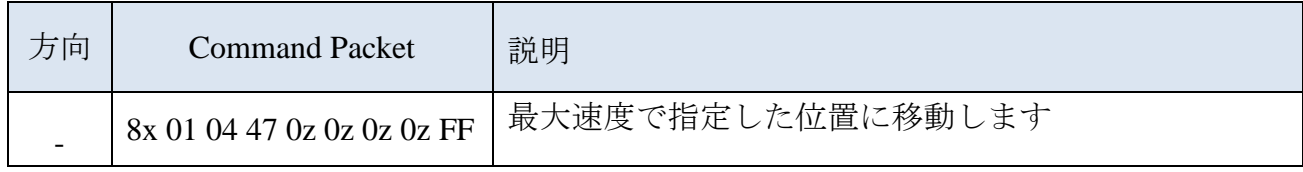

パラメーターの説明:

zzzz: 位置  $0000h( \text{Wide}) \sim 4000h( \text{Tele})$ 

Zoom リングの位置を示します。W:0000h~T:4000h の範囲で指定されます(OPTION UNIT INITIALIZE コマンドで認識した Zoom リングの位置)。

コマンド詳細:

zzzz で指定した位置にレンズコントローラーの最大速度で Zoom 動作させます。

#### **4.6.8. DIRECT (HIGH RESOLUTION SPEED)**

Type:Command

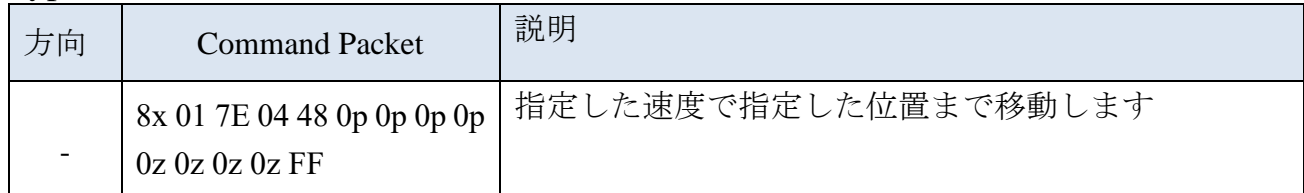

#### パラメーターの説明:

pppp: 速度  $0000h$ (最小) ~ 7FFEh(最大)

 $zzzz$ : 位置 0000h(Wide)  $\sim$  4000h(Tele)

Zoom リングの位置を示します。W:0000h~T:4000h の範囲で指定されます(OPTION UNIT INITIALIZE コマンドで認識した Zoom リングの位置)。

コマンド詳細:

zzzz で指定した位置にレンズコントローラーの pppp で指定した速度で Zoom 動作させ ます。

#### **4.6.9. DIRECT(MOVE TIME)**

#### Type:Command

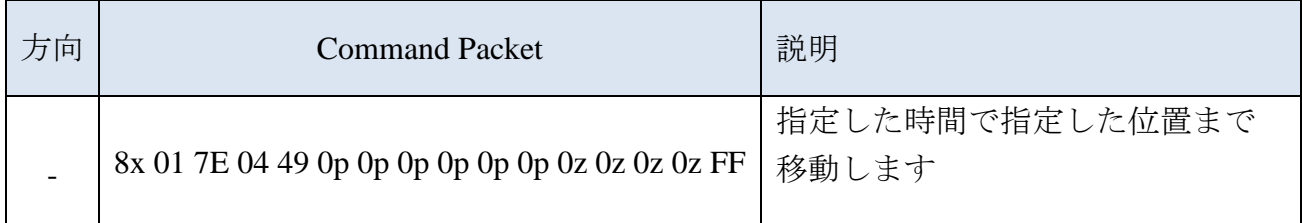

#### パラメーターの説明:

pppppp: 移動時間  $000000h$ (最小) ~

移動時間 0 以上の値で指定される。単位は 10msec です。

zzzz: 位置 0000h(Wide)  $\sim$  4000h(Tele).

Zoom リングの位置を示します。W:0000h~T:4000h の範囲で指定されます。(OPTION UNIT INITIALIZE コマンドで認識した Zoom リングの位置)。

コマンド詳細:

zzzz で指定した位置に移動時間 pppppp を使って Zoom 動作させます。

#### **4.6.10. OPERATION MODE**

Type:Command

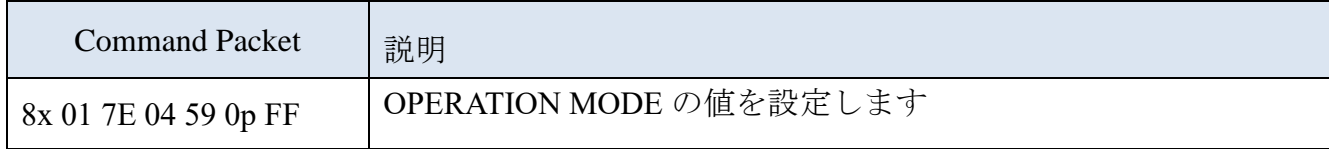

パラメーターの説明:

p: OPERATION MODE 番号 0  $\sim$  15

コマンド詳細:

OPERATION MODE は ILME-FR7 の OPTION 端子から制御されるデバイスに対し、最大 16 通りの動作を定義することができるコマンドです。この値を利用することで、例えば、 ILME-FR7 から送られてくる Zoom Speed のコマンドの同じ設定に対して、レンズコン トローラー側で 16 通りの動作を用意することを可能にします。

備考:

- 1) OPERATION MODE 番号 0 は最低限必要です。
- 2) 工場出荷値は 0 です。
- 3) 存在しない OPERATION MODE 番号を指定された場合は Syntax Error を応答してく ださい。
- 4) コマンドを正常に実行できるときは、不揮発メモリに保存してください。

#### Type:Inquiry Command

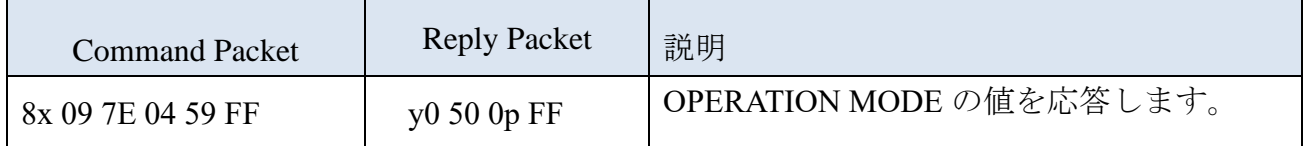

コマンド詳細:

OPERATION MODE の値を応答します

#### **4.6.11. OPERATION REVERSE MODE**

Type:Command

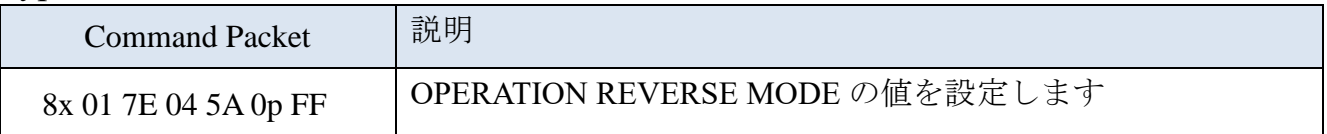

パラメーターの説明:

p:2=On(Reverse for direction parameter),

3=Off(Rotate in the original direction)

コマンド詳細:

OPERATION REVERSE MODE は、動作の方向(ベクトル)を設定できるコマンドで す。

レンズコントローラーの場合、交換レンズによっては Tele/Wide の動作と Zoom リング の回転方向が逆になっている場合があります。その場合は、このコマンドを使って、 モーターの回転を逆方向にすることができます。

#### 備考:

1)工場出荷値は 3 です。

2)コマンドを正常に実行できるときは、不揮発メモリに保存してください。

© 2023 ソニー株式会社

#### Type:Inquiry Command

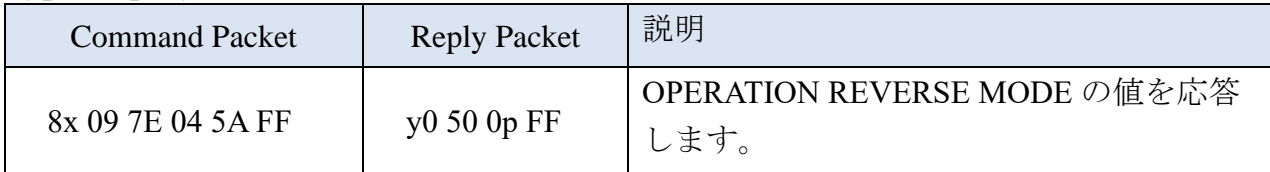

コマンド詳細:

OPERATION REVERSE MODE を応答します。

#### **4.6.12. OPTION UNIT INDICATION MODE**

Type:Command

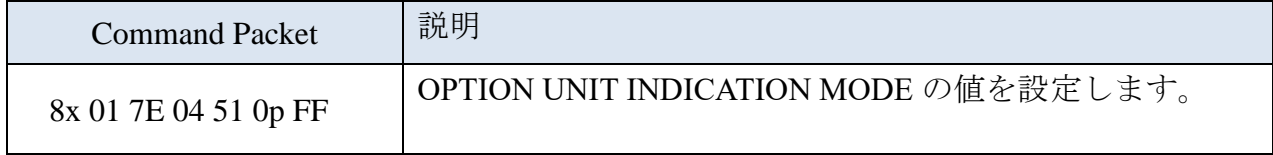

パラメーターの説明:

 $p: 2 =$ On(lighting enable),

3=Off(no lighting)

コマンド詳細:

OPTION UNIT INDICATION MODE は、レンズコントローラー自身の動作状態を知らせ るための LED の点灯制御を有効、無効(消灯)に設定するコマンドです。

このコマンドを受け取ったとき、レンズコントローラーは LED の点灯可能状態を更新 してください。On 状態であるときレンズコントローラーの自由な判断で、点灯消灯を 実行することができます。Off 状態であるとき消灯状態を維持しなければなりません。

備考:

1)工場出荷値は 2 です。

2)コマンドを正常に実行できるときは、不揮発メモリに保存してください。

#### Type:Inquiry Command

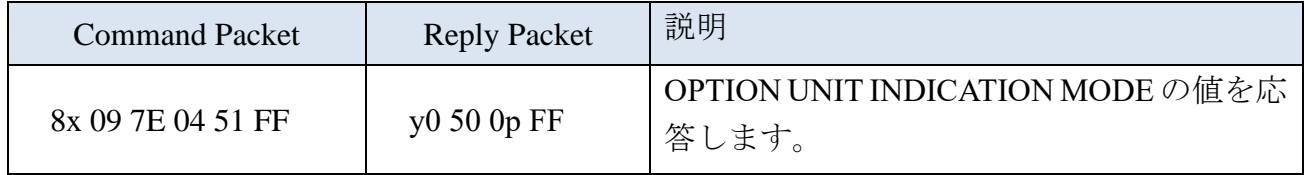

コマンド詳細:

OPTION UNIT INDICATION MODE を応答します。

設定値を Off にした状態で電源 On した時の振る舞いついて:

このコマンドの目的は撮影中にレンズコントローラーの LED を消灯させることです。 電源 On した直後は LED が点灯、点滅することは問題ありません。またファームウェ アアップグレード作業中も同様です。そのため、消灯状態を維持する際には何らかの トリガーにより消灯させる必要があります。Zoom Unit として使うのであれば、例え ば OPTION UNIT INITIALIZE コマンドの実行完了後に消灯する等を想定しています。 様々なユースケースがありますので、管理ポリシーの検討を期待してます。

#### **4.6.13. ZOOM POSITION**

Type:Inquiry Command

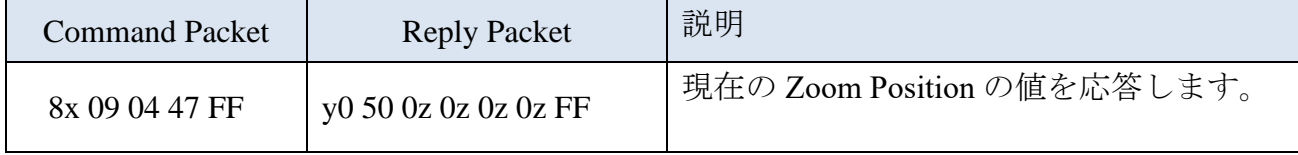

パラメーターの説明:

 $zzzz$ : 位置 0000h(Wide)  $\sim$  4000h(Tele).

Zoom リングの位置を示します。W:0000h~T:4000h の範囲で指定される(OPTION UNIT INITIALIZE コマンドで認識した Zoom リングの位置)。

説明:

レンズコントローラーが管理する Zoom リングの位置を応答します。

備考:

異常状態であるときに応答する値は以下のとおりとする。

- 1) OPTION UNIT INITIALIZE コマンド(Initialization 処理)が失敗した状態であるとき は常に 0000h を返す。
- 2) OPTION UNIT INITIALIZE コマンドの処理が成功した後に、回転状態が異常であ ると認識できたときは、レンズコントローラーが認識している値を返す。

補足:値の安定性について

- ⚫ モーターが停止している時、ZOOM POSITION の値は変化しないことを期待しま す。また DIRECT 系コマンド指定の位置に到達した後も変化しないことを期待し ます。
- 回転中は連続的な値になることを期待します。

## **4.6.14. OPTION UNIT STATUS**

## Type:Inquiry Command

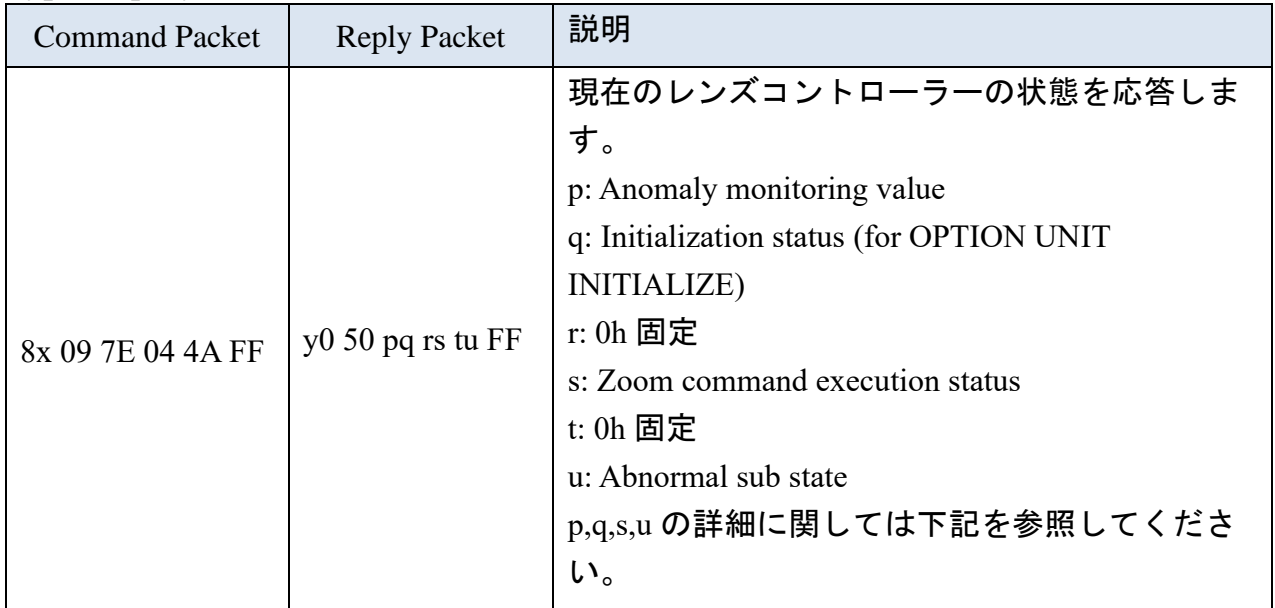

パラメーターの説明:

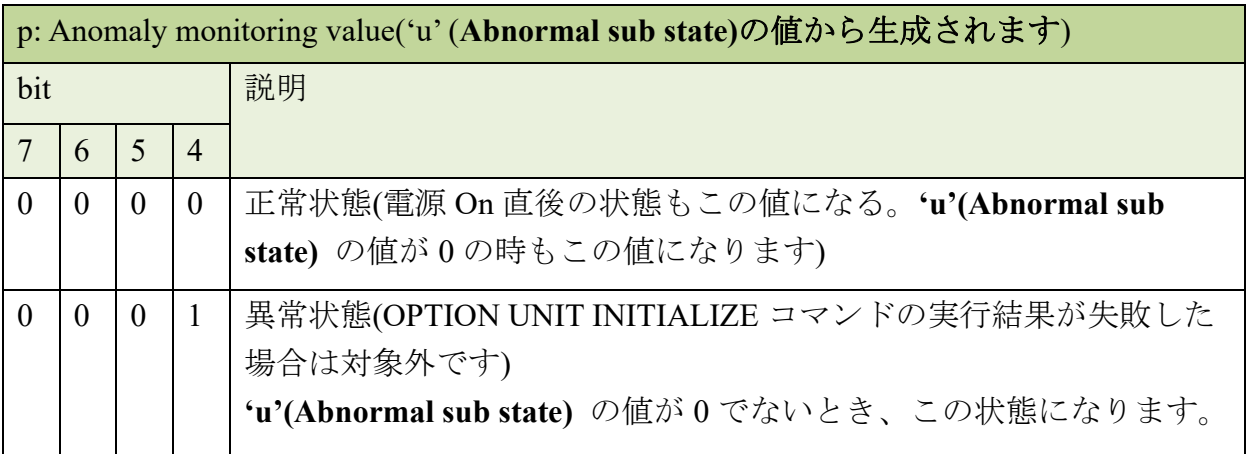

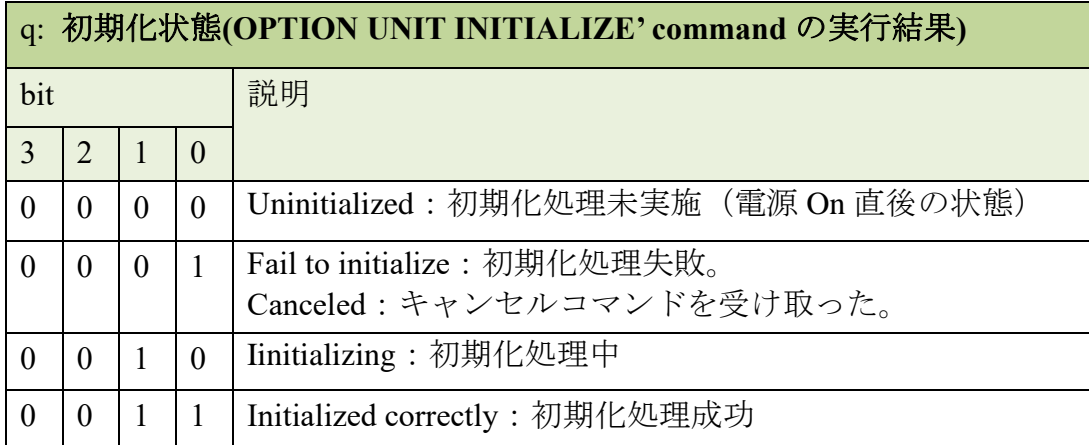

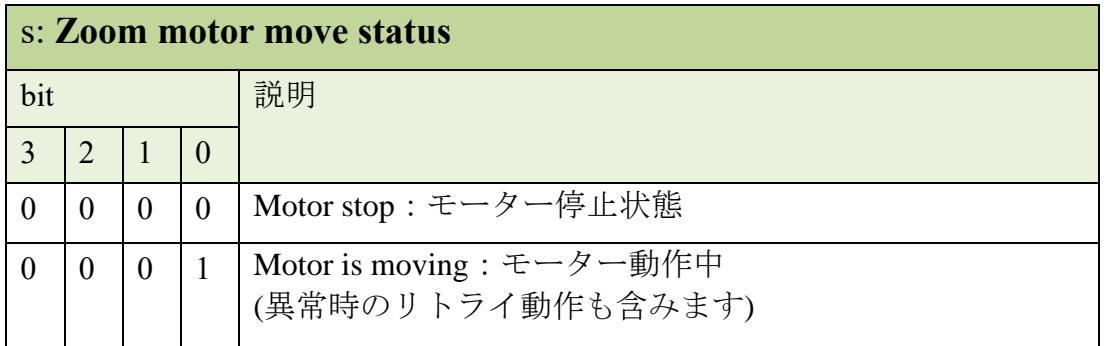

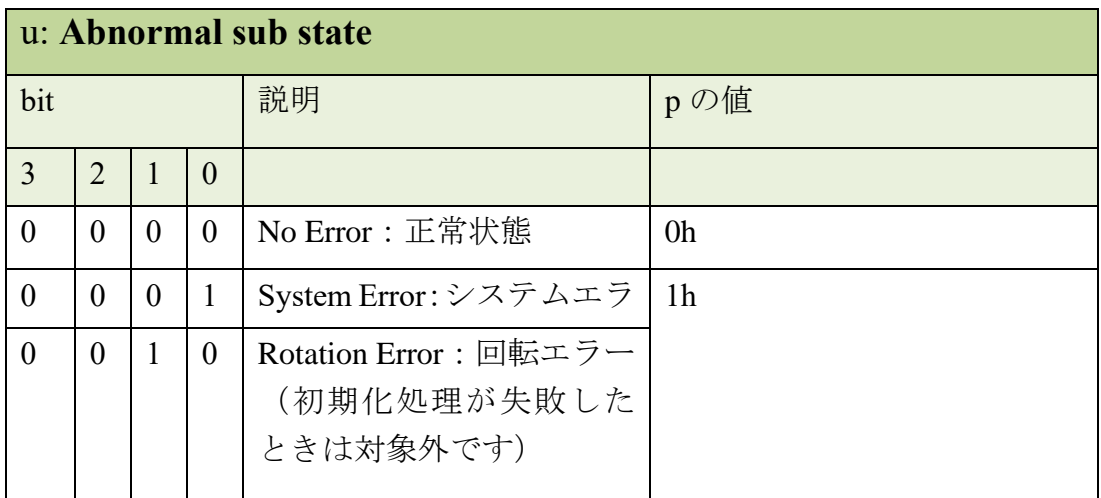

## 使用例)

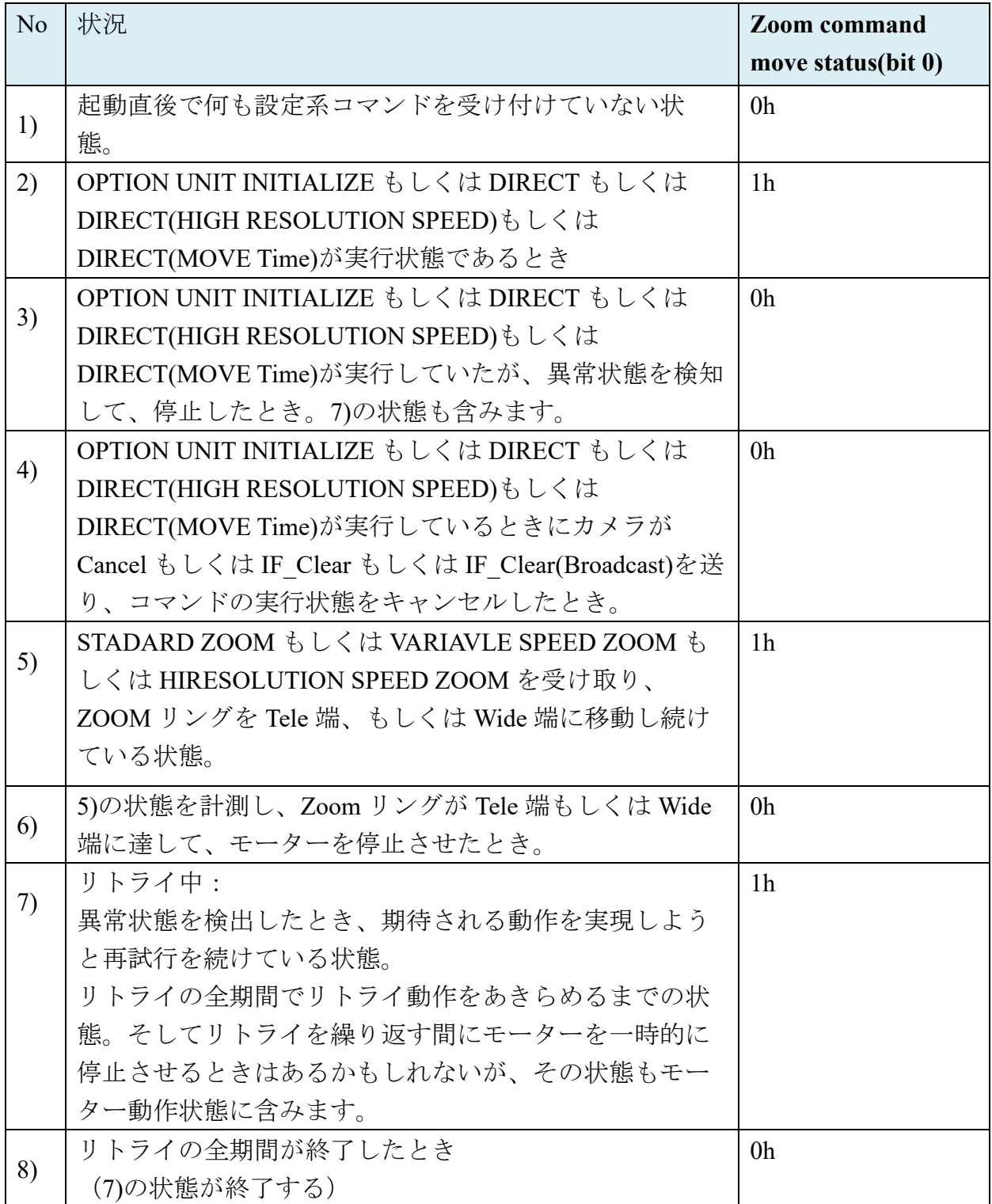

コマンド詳細:

レンズコントローラーの動作状態、初期化状態、異常状態を応答します。

#### **4.6.15. OPTION UNIT ERROR CODE**

Type:Inquiry Command

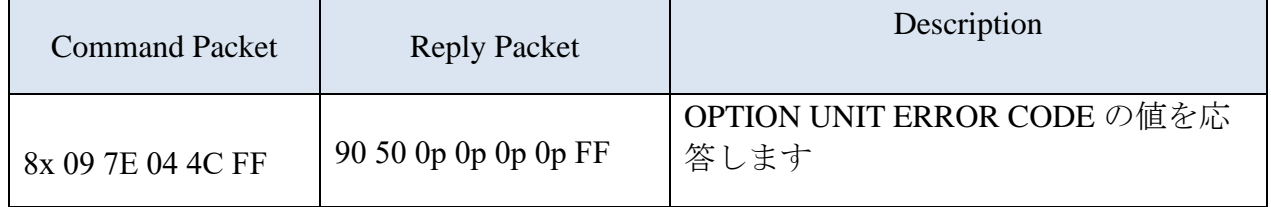

パラメーターの説明:

 $pppp: \pm \overline{z}$   $\overline{z}$   $\overline{z}$ 

・0000h:通常状態(OPTION UNIT STATUS の p 値が 0h のとき)

· 0000h 以外の値:異常状態 (OPTION UNIT STATUS の p 値が 0h 以外の場合)

コマンド詳細:

レンズコントローラー製造者が定義した 16 ビットのエラーコードを応答します。

備考:

このコマンドはサポートもしくはサービス向けのものです。詳細は 6 章をご参照く ださい。

#### **4.6.16. OPTION UNIT ADJUSTMENT**

#### Type:Command

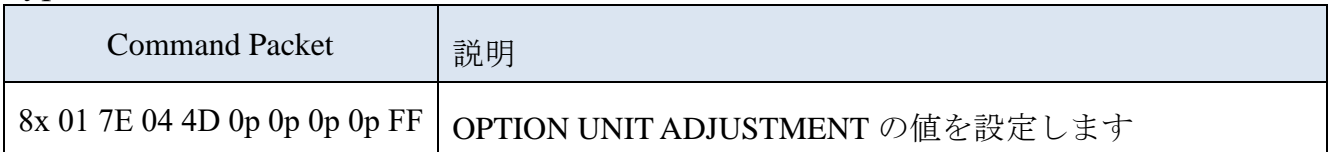

パラメーターの説明:

pppp:調整値 0000h~ FFFFh

#### コマンド詳細:

レンズコントローラー自身が使用する調整値を設定するためのものです。

具体的にどの調整のために使用するかはレンズコントローラー製造者側で判断してく ださい。

コマンド仕様上は 0000h~FFFFh の範囲すべて使用可能です。しかし実際の使用可能範 囲はレンズコントローラー製造者が定義してください。調整値に対する精度に関して ついてはレンズコントローラー製造者側で決めてください。

#### 備考:

- 1) 最小値が 0000h である必要もありません。また最大値が FFFFh である必要もありま せん。
- 2) レンズコントローラー製造者にとっての使用可能範囲外を指定された場合は Syntax Error を応答してください。
- 3) 工場出荷値はソニーから指定しません。レンズコントローラー製造者のご都合で設 定してください。
- 4) コマンドを正常に実行できるときは、不揮発メモリに保存してください。

#### Type:Inquiry Command

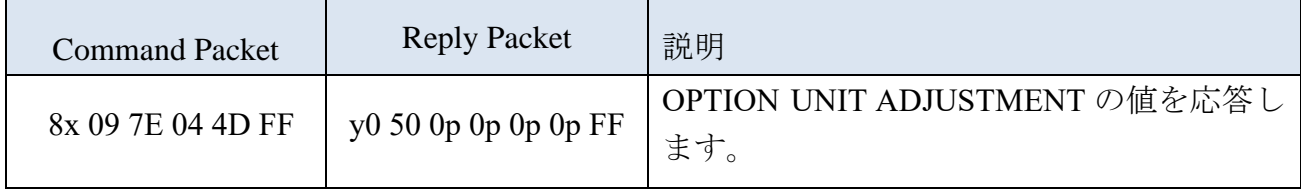

コマンド詳細:

OPTION UNIT ADJUSTMENT の値を応答します。

## <span id="page-28-0"></span>**4.7. Zoom** コマンドの排他関係

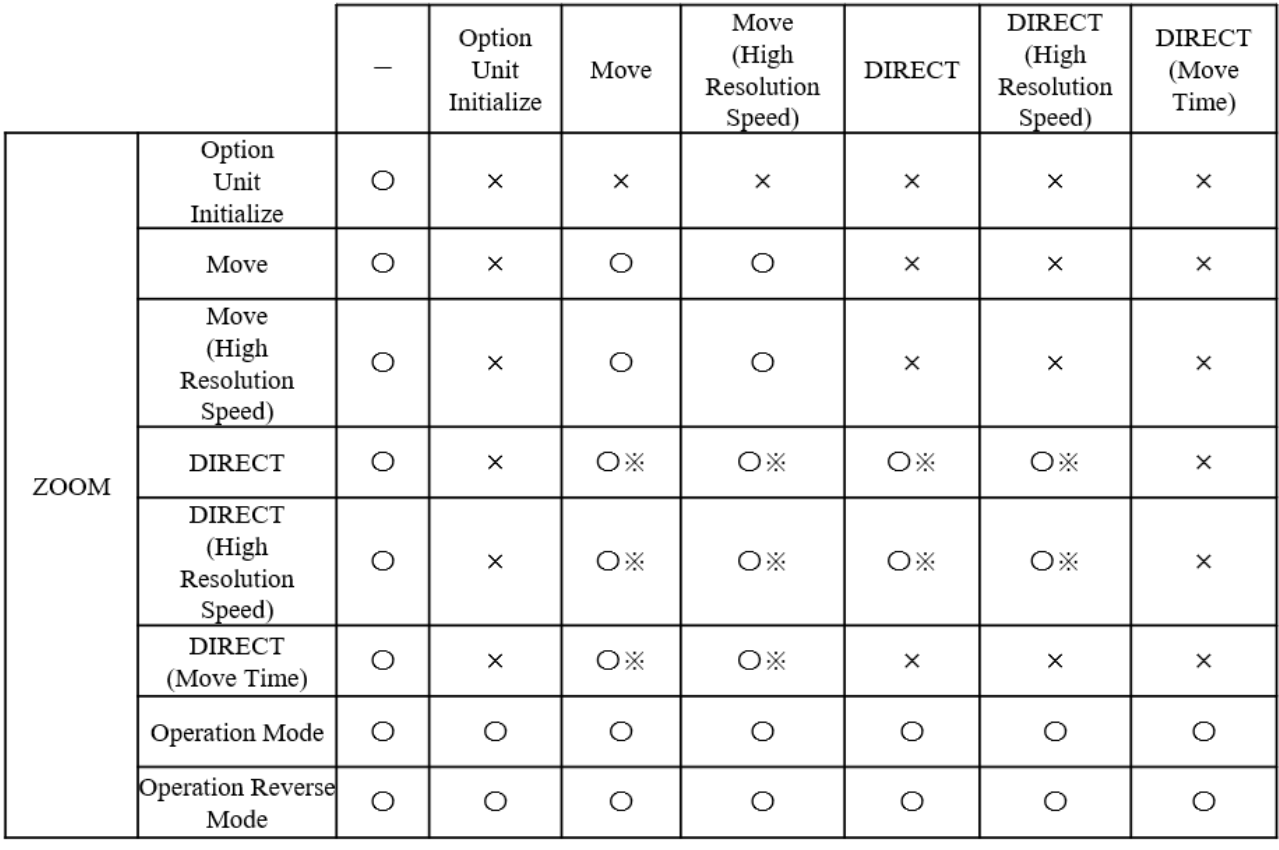

• 〇(追越操作):実行可(同方向の移動なら停止せずに動作を続けること) ※一旦自動停止した後に実行

• ×(排他操作):実行不可。エラー(Command not executable)を応答すること。

## <span id="page-29-0"></span>**5. Application note**

本章以降の記載は ILME-FR7 Version 2.00 の動作を前提に記載しております。将来にわた って、同じ記載になるという保証はいたしません。

#### <span id="page-29-1"></span>**5.1.** 基本ルール

- レンズコントローラーが起動したとき、レンズコントローラーは OPTION UNIT INITIALIZE コマンドが対象とする「初期化処理」を自動実行してはいけません。「初 期化処理」はカメラから OPTION UNIT INITIALIZE コマンドを受け取ったときのみ実 行してください。
- カメラはレンズコントローラーの有効、無効の状態を管理します。 カメラは設定が可能であるとき、レンズコントローラーにコマンドを送ります。
- レンズコントローラーはソニーが要求した設定を不揮発メモリに保存してください。 レンズコントローラーは、それらの設定を電源 On 時に自動的に反映する必要があり ます。対象となる設定は下記の通りです。
	- OPERATION MODE
	- OPERATION REVERSE MODE
	- OPTION UNIT INDICATION MODE

#### <span id="page-29-2"></span>**5.2.** 接続 **/ Zoom** 位置初期化

- カメラは定期的に Inquiry コマンドをレンズコントローラーに送ります。 送るコマンド は下記のコマンドです。
	- OPTION UNIT STATUS レンズコントローラーとの通信可能か否かを確認し、応答された値で初期化状態、 異常状態を把握するために使用します。
	- ZOOM POSITION 応答された値でズームリングの位置を把握するために使用します。
- カメラは次のタイミングで OPTION UNIT INITIALIZE コマンドを送ります。
	- カメラが OPTION UNIT STATUS コマンドの応答値にて"初期化処理未実施(0h)"を受

© 2023 ソニー株式会社

け取ったとき(電源 On 時)

- カメラを操作するユーザーからの任意のタイミング
- 初期化後のズーム位置はカメラが制御します (電源 Off される前の位置に戻します。 )。カメラは絶対位置コマンドを送信して、カメラの仕様に従って電源が Off される 前のズーム位置と予想される初期位置に移動します。

#### <span id="page-30-0"></span>**5.3.** 異常時の基本方針

- レンズコントローラーが、初期化失敗もしくは初期化後に異常状態が発生した場合 は、直ちにOPTION UNIT STATUSのReplyパケットでその状態を通知してください。 カメラはその状況を認知してもユーザー操作で受け取ったコマンドをブロックせず にレンズコントローラー側に送信し続けます。また、その状況下においても、レン ズコントローラーはカメラから送られてくるコマンドに対しては正常な応答を行う ことを要求します。(デバイス側で受け取ったコマンドに対する動作を実際に実行す るか否かは、レンズコントローラー側で判断してください)
- レンズコントローラーは初期化エラーもしくは初期化後の異常状態が発生した場合 でも、カメラからの初期化処理は受け入れてください。初期化処理が正常終了した 場合は、OPTION UNIT STATUS の Reply パケットで正常状態通知してください。
- ⚫ カメラはレンズコントローラーのステータスを OPTION UNIT STATUS コマンドで取 得します(正常、初期化エラーもしくは初期化後の異常状態等)。
- OPTION UNIT STATUS の応答値にてエラーを認識したとき、カメラは OPTION UNIT ERROR CODE コマンドを送ります。

#### <span id="page-30-1"></span>**5.4.** 初期化の制約に関して

OPTION UNIT INITIALIZE コマンドを受信して、レンズコントローラーで初期化処理を 実行する際には、必ず Zoom 動作を停止させてから実行してください。 カメラ側からは、レンズコントローラーへのズーム操作に対して下記に示す操作において STOP コマンドを発行しています。

● Web App からの操作の場合、レンズコントローラー初期化ボタンを押すことで、カメ ラからレンズコントローラーへ OPTION UNIT INITIALIZE コマンドを発行すること

<sup>※</sup>レンズコントローラーが OPTION UNIT INITIAZE コマンド完了した際の Zoom リ ングの位置は Wide 端を想定しています。

ができます。

Zoom コマンドは Web App 上の Zoom スライダーの操作に応じて Zoom コマンドを発 行し、Zoom スライダーを離すと Zoom Stop コマンドを発行します。

次の操作としてユーザーは Web App 上で操作することで OPTION UNIT INITIALIZE コマンドを発行することになります。

● RM-IP500 からの操作の場合、Zoom レバーを倒すと、Zoom speed 付きのコマンドが 発行されますが、レバーを離すと、Zoom Stop コマンドが発行されます。 次の操作としてユーザーは Web App 上もしくは RM-IP500 で操作することで OPTION UNIT INITIALIZE コマンドを発行することになります。

## <span id="page-32-0"></span>**6.** サポート・サービス

レンズコントローラーのユーザーが、レンズコントローラーを製造する会社へ問い合わ せを行うための16ビットのエラーコードを取得できるコマンド(4.6.15章のOPTION UNIT ERROR CODE を参照してください)を用意しています。このエラーコードはレンズコン トローラー側で定義してください。

## <span id="page-33-0"></span>**7.** コマンドシーケンス例

レンズコントローラーへ、代表的な機能を実現するためのコマンドシーケンス例を下記 に示します。個別機能の詳細については ILME-FR7 のヘルプガイドを参照ください。

## <span id="page-33-1"></span>**7.1.** 通信確立及び **Zoom** 位置の初期化処理

#### **7.1.1.** 電源 **On**(カメラが先に起動した場合)

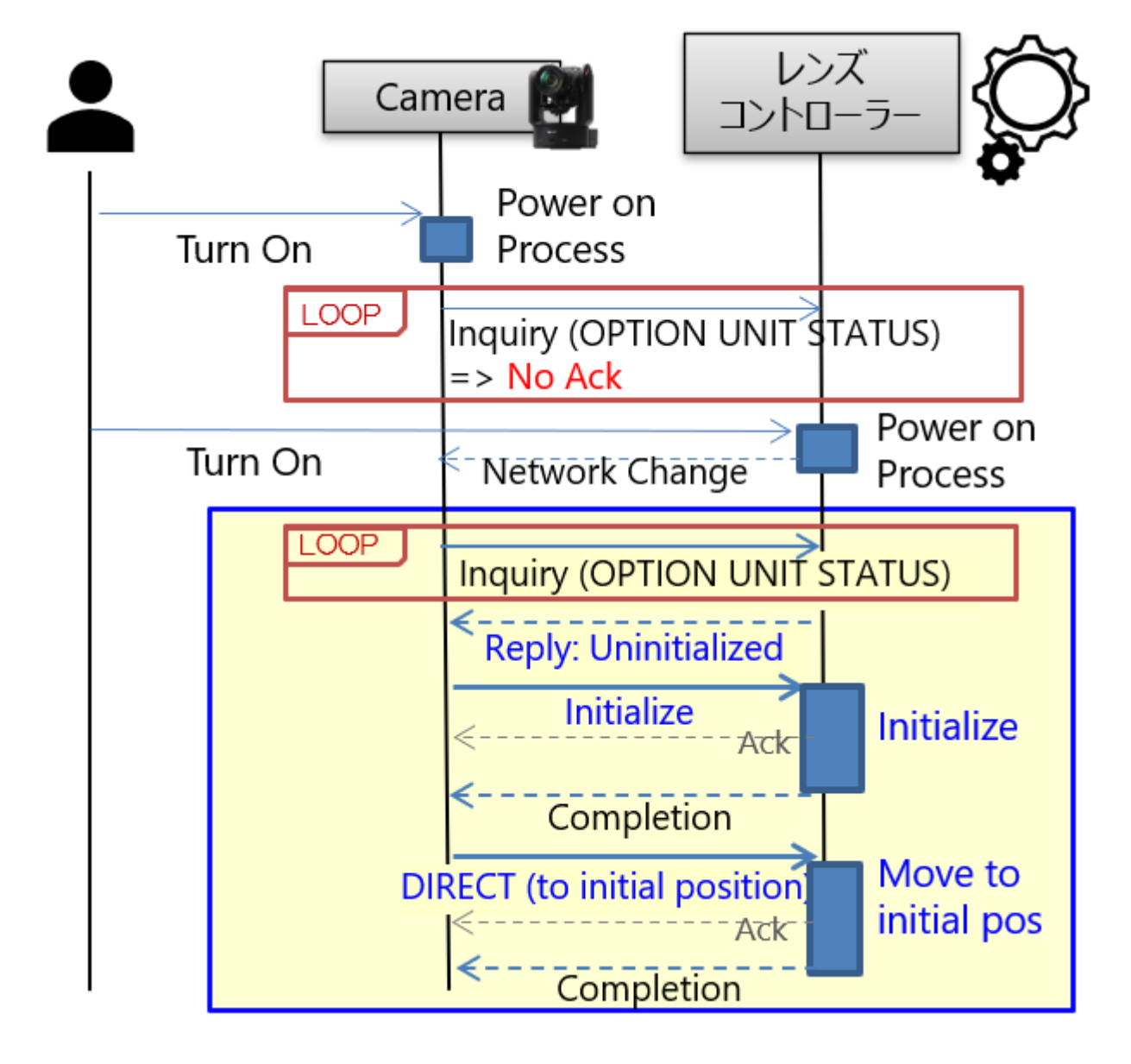

## **7.1.2.** 電源 **On**(レンズコントローラーが先に起動した場合)

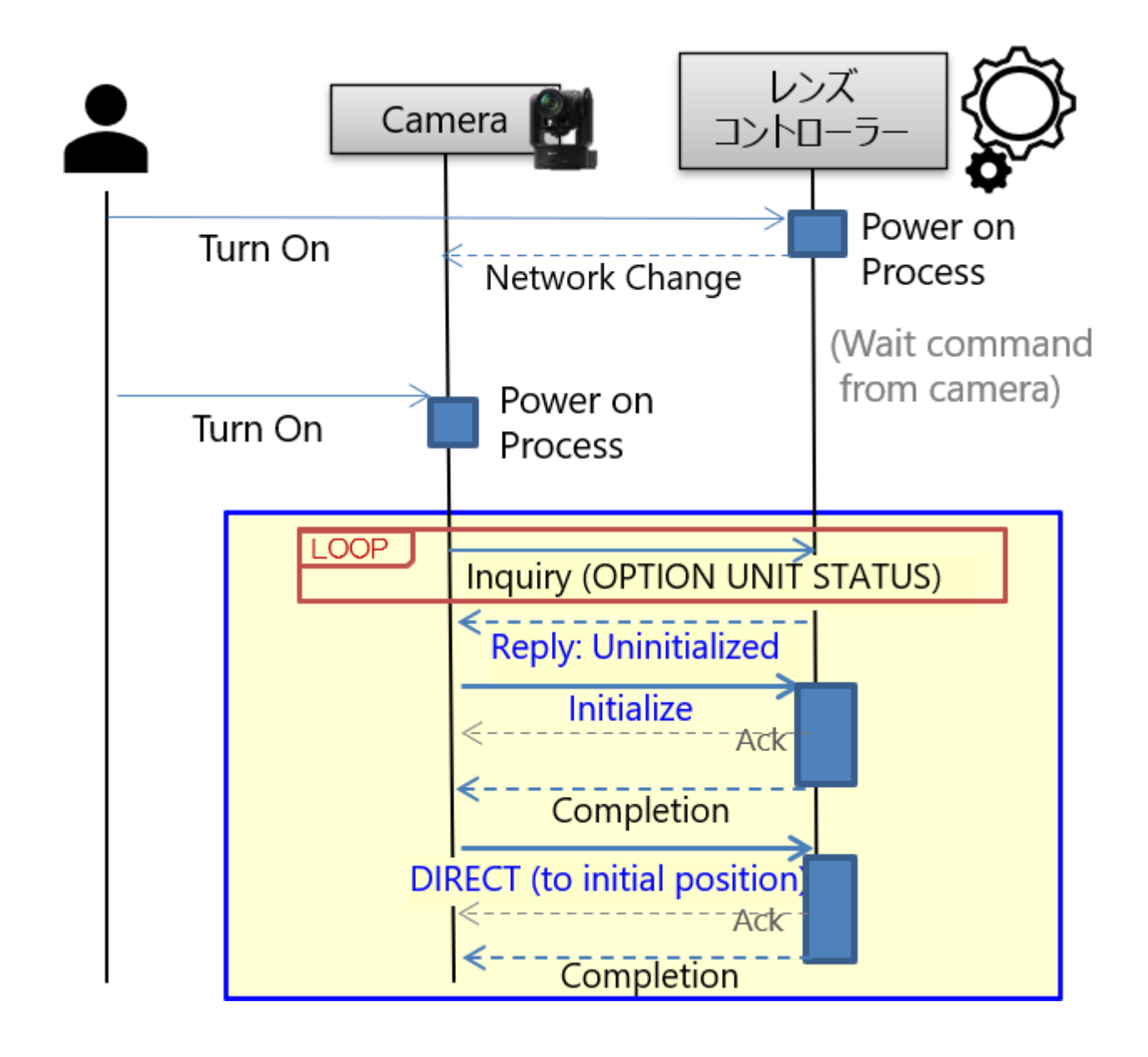

## **7.1.3.** カメラがスタンバイ **On** から **Off** になる場合

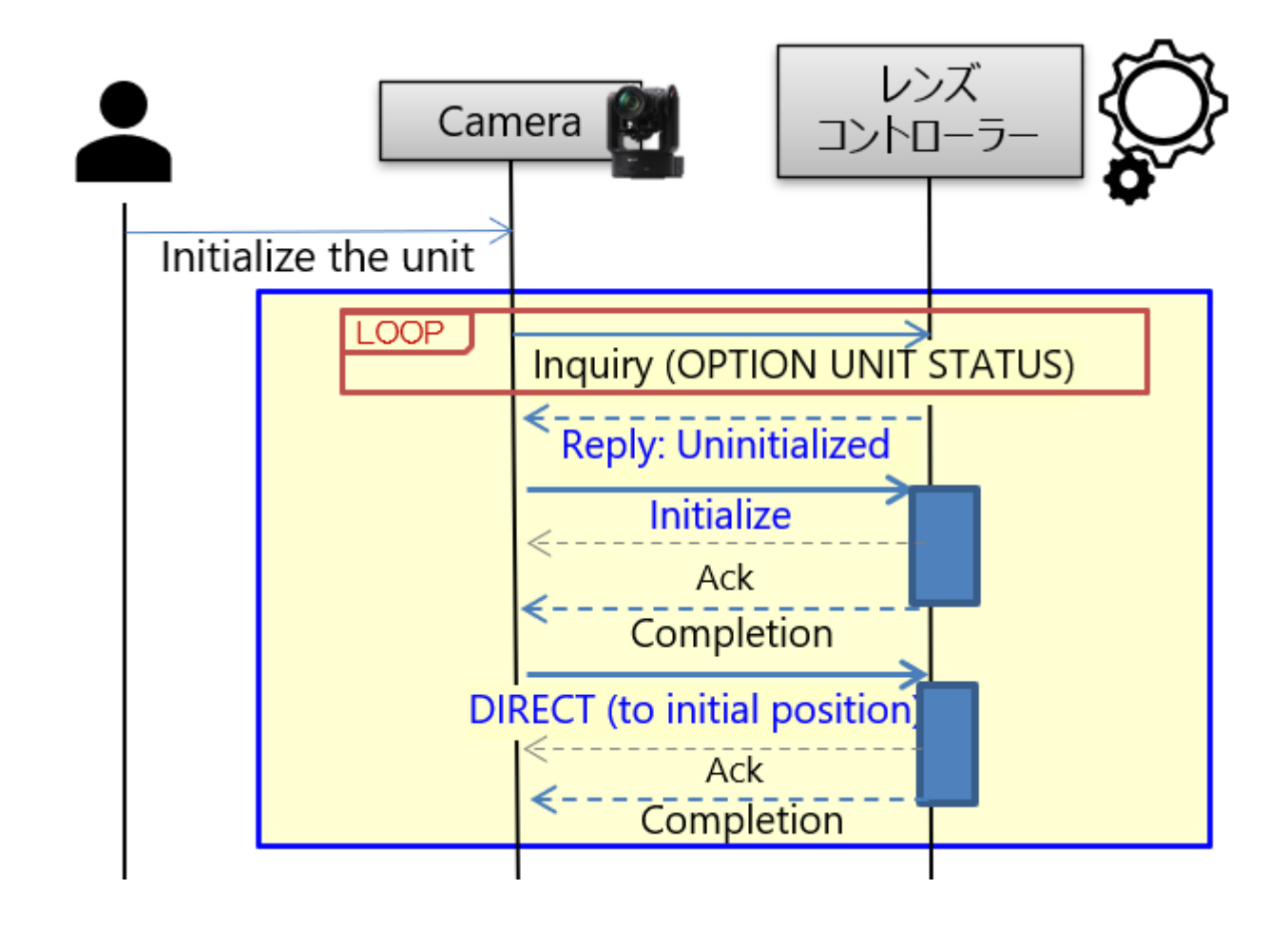

## **7.1.4. Zoom** 位置初期化をユーザーが手動で実行する場合

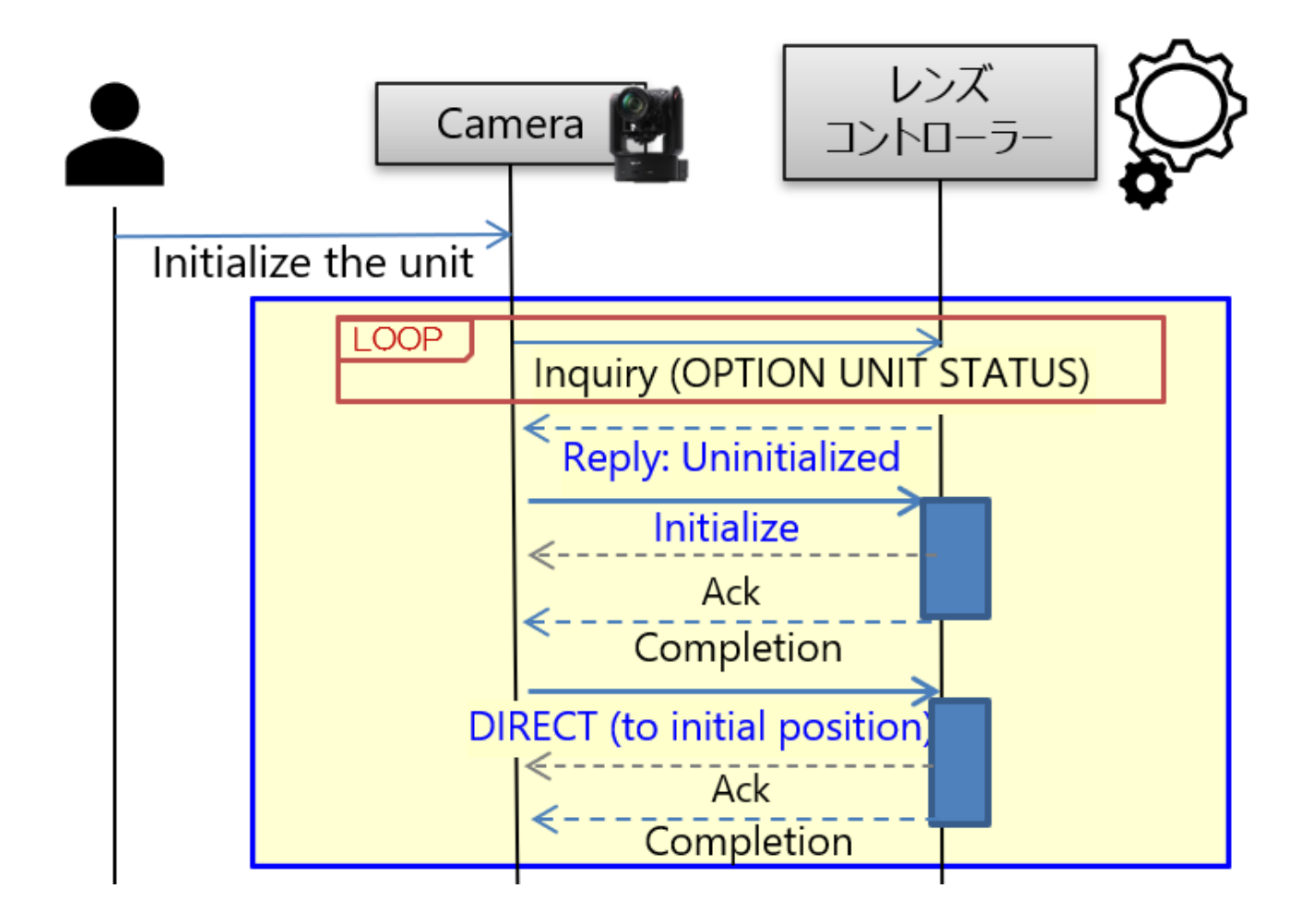

## <span id="page-37-0"></span>**7.2. TELE / WIDE** 操作

ユーザー操作に Tele / Wide 操作は Web App もしくは RM-IP500 からを想定しています。 Web App の場合は、Zoom スライダーが Web App の左下に配置されています。 RM-IP500 の場合は、機器の左下に Zoom レバーが存在します。右下にある Joystick にも Zoom リングがあります。ともに取扱説明書をご覧ください。

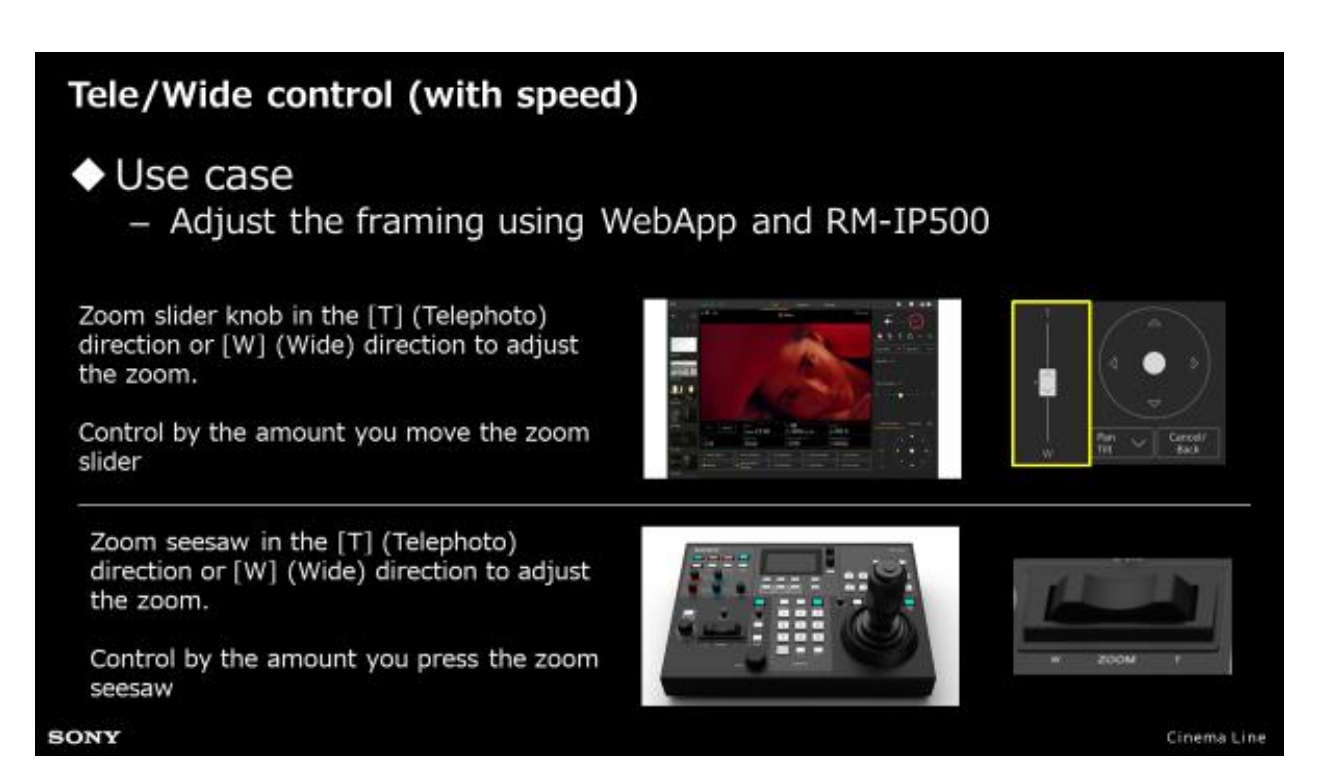

## **7.2.1.** ユーザーによる **TELE / WIDE** 操作

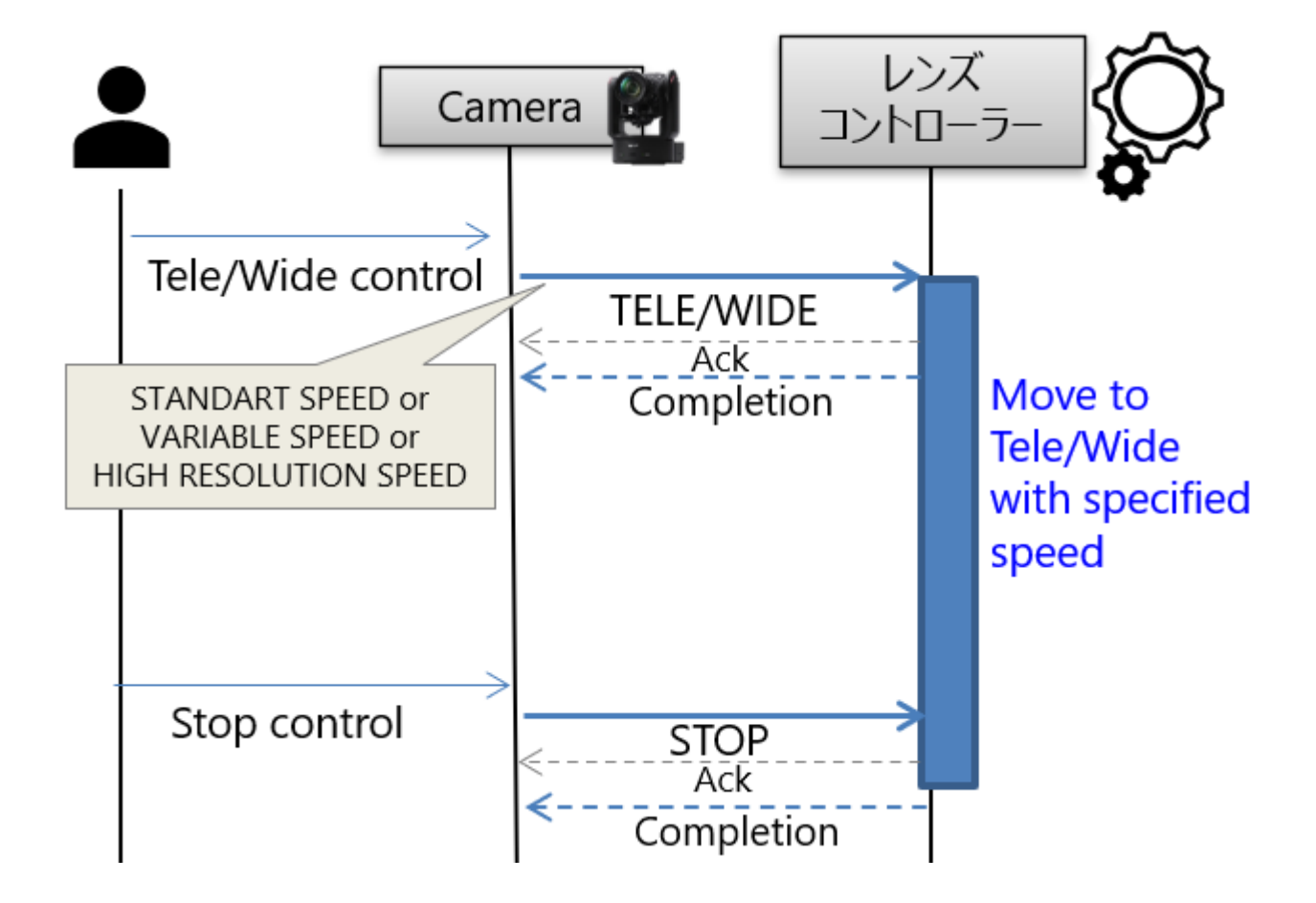

デベロッパーガイド | ILME-FR7 3rd party Lens Controller

## <span id="page-39-0"></span>**7.3.** 絶対位置制御(**Speed** パラメーター)

### **7.3.1.** ユーザー操作による絶対位置制御

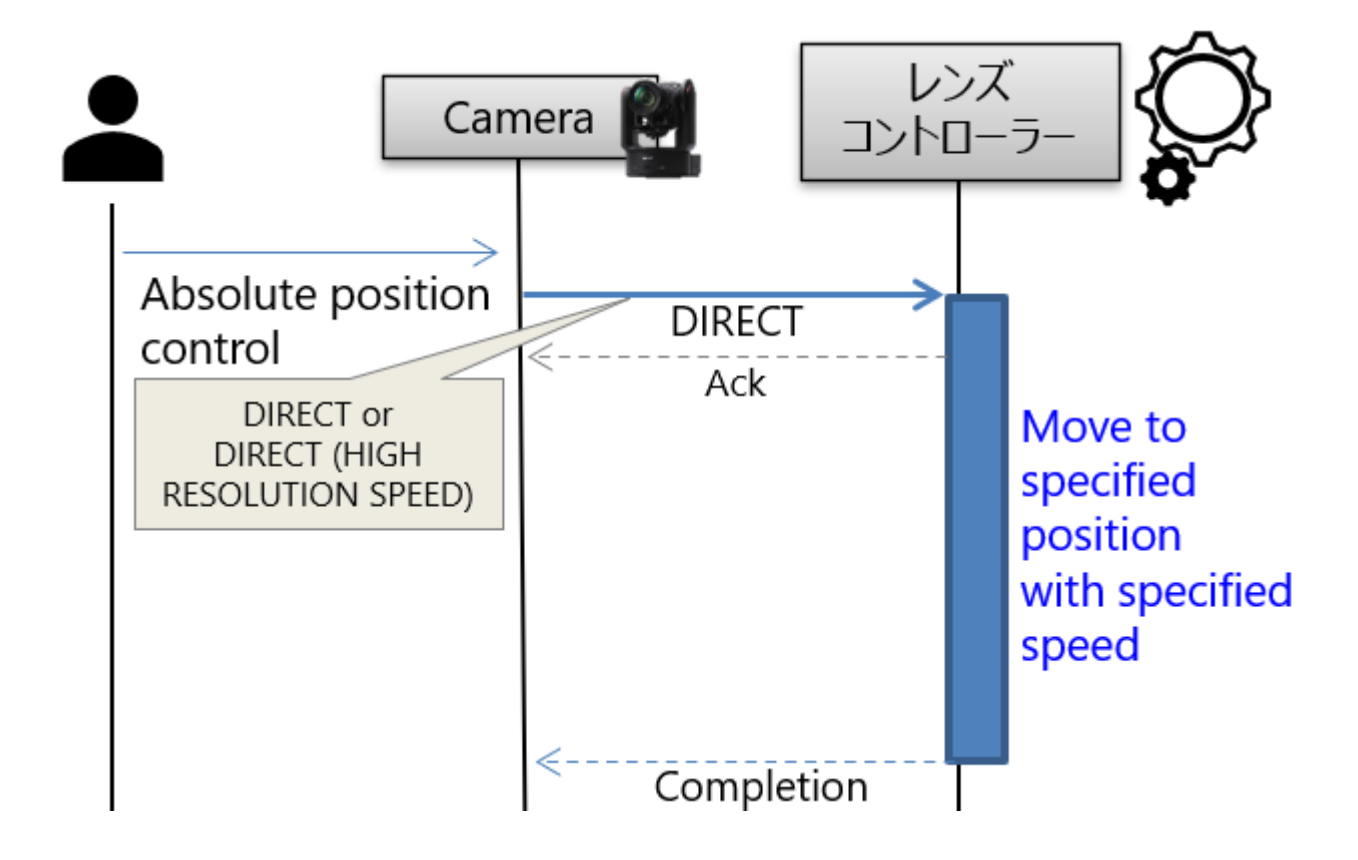

## **7.3.2. Preset Recall (PTZ sync=OFF)**

ユーザーが Preset Recall 操作することで Preset されている PTZ の位置に移動します。

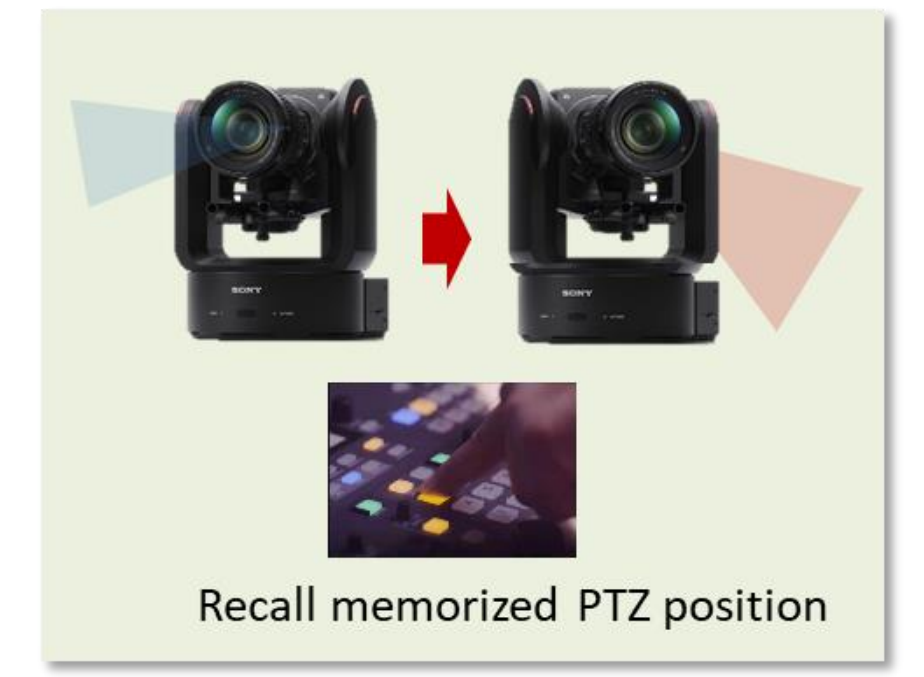

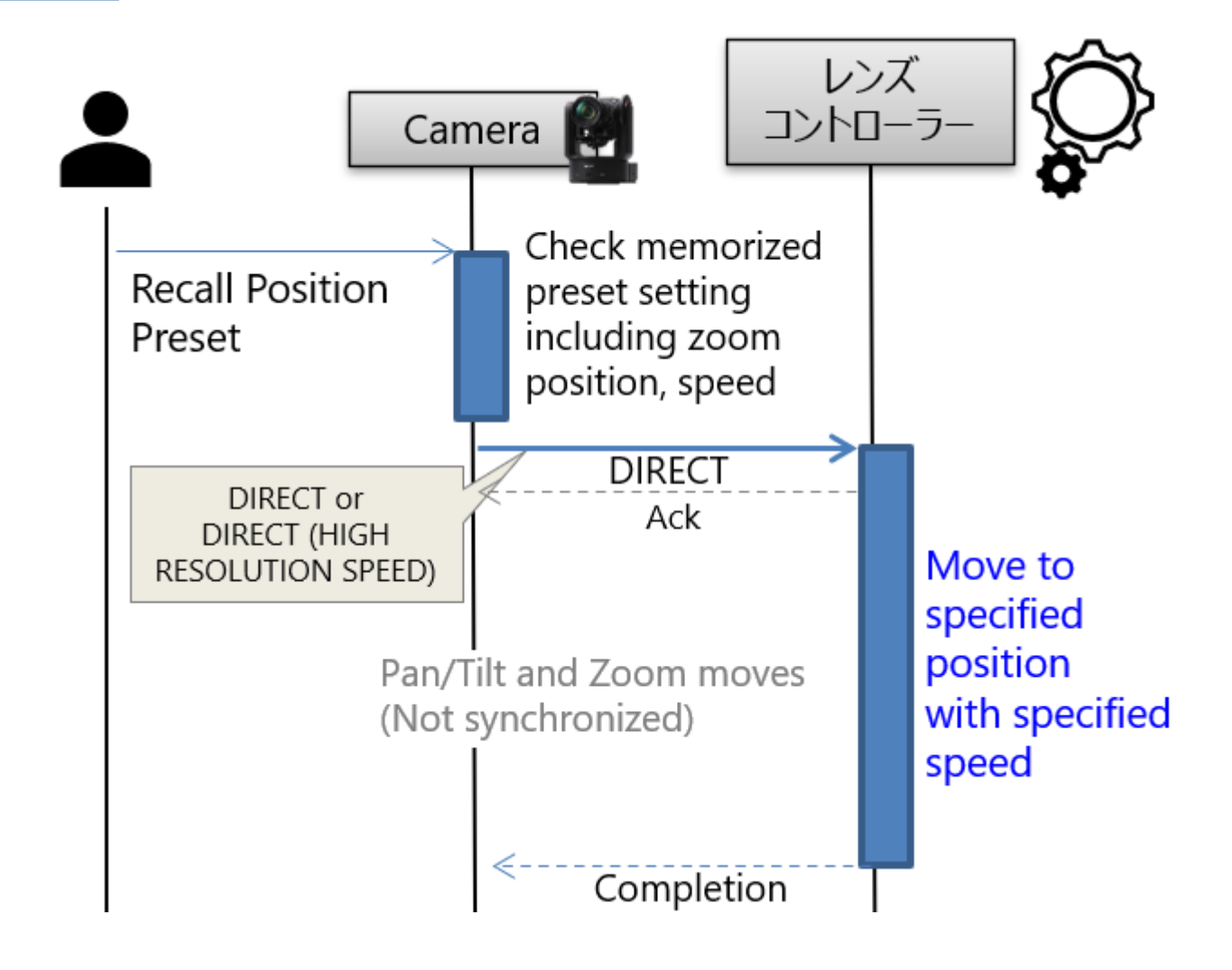

## <span id="page-42-0"></span>**7.4.** 絶対位置制御 **(**移動時間パラメーター**)**

### **7.4.1.** ユーザー操作による絶対位置制御

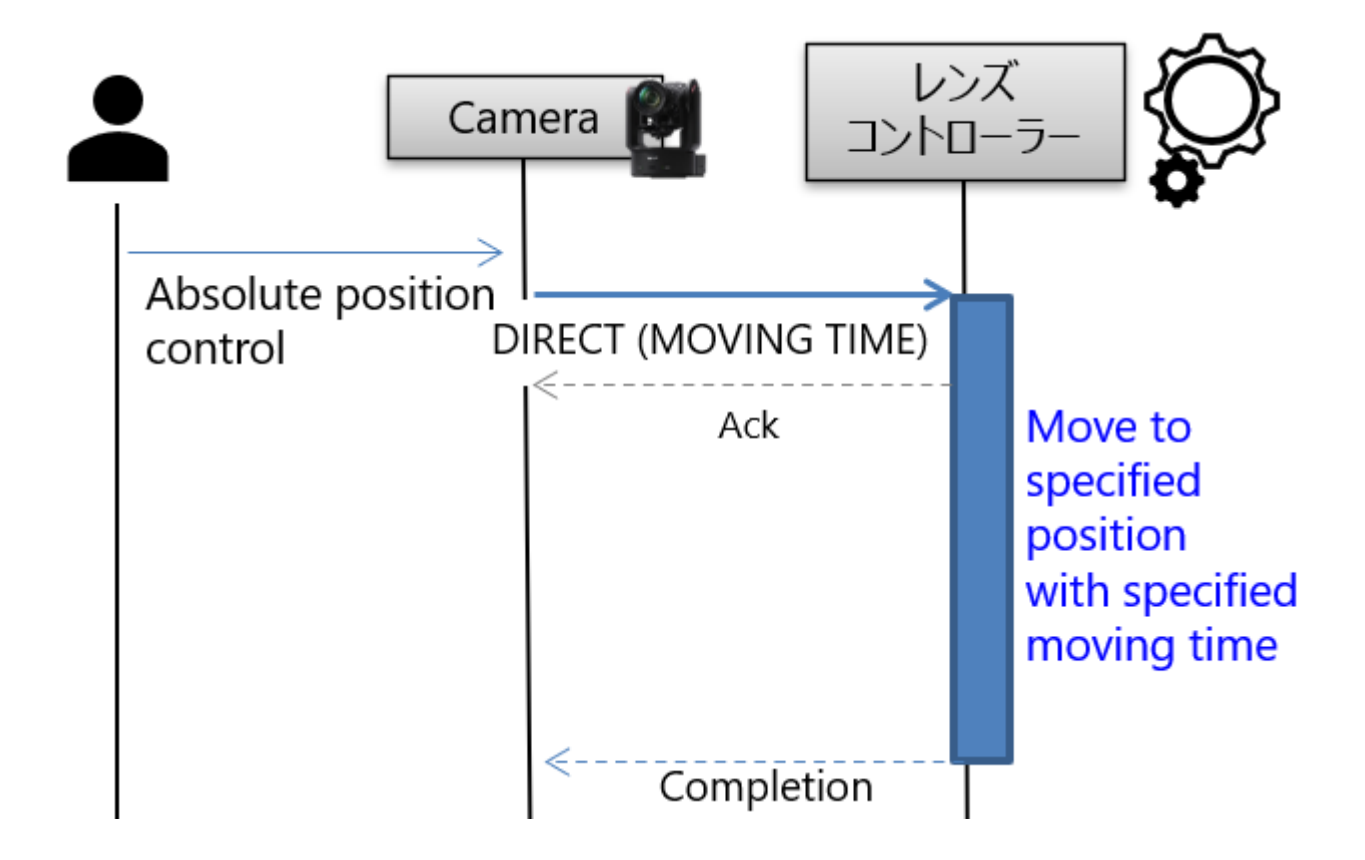

## **7.4.2. Recall Preset**(**PTZ sync=ON**)

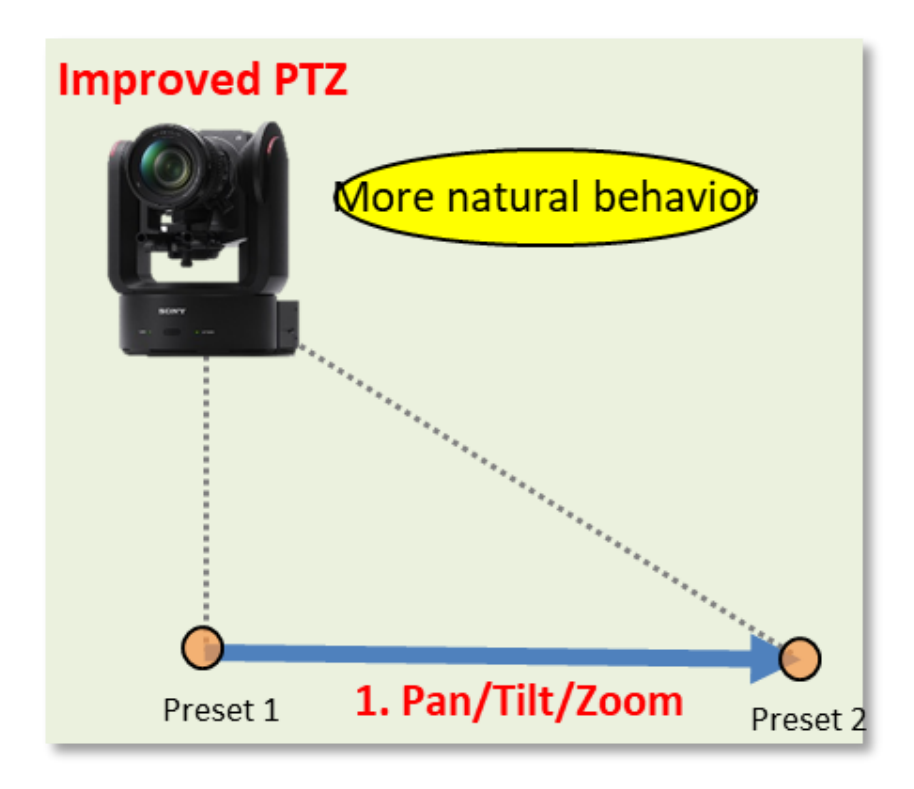

![](_page_44_Figure_2.jpeg)

## **7.4.3.** 絶対位置移動を **Cancel** する場合

![](_page_45_Figure_3.jpeg)

## <span id="page-46-0"></span>**7.5.** コマンドの排他制御

4.7 章では Zoom コマンドの排他関係の表を示してあります。いくつかその動作例を示し ます。

**7.5.1.** 排他操作:**×**の場合

#### **7.5.1.1. OPTION UNIT INITIALIZE** 中に **OPTION UNIT INTIALIZE** を受け取る

![](_page_46_Figure_6.jpeg)

### **7.5.2.** 排他操作:〇の場合

#### **7.5.2.1. DIRECT** 系動作中に新規の **DIRECT** 系コマンドを受け取る

![](_page_47_Figure_4.jpeg)

## **7.5.2.2. MOVE** から **DIRECT** 系コマンドを受け取る

![](_page_48_Figure_3.jpeg)

<span id="page-49-0"></span>![](_page_49_Picture_2.jpeg)

![](_page_49_Picture_49.jpeg)

#### 免責事項

本文書の全部または一部は、ソニー株式会社の書面による事前の承諾なく、いかなる 目的においても複製または譲渡することはできません。 ソニー株式会社は、予告なしにいつでも本書またはここに含まれる情報を変更する権 利を留保します。 ソニー株式会社は、製品および関連文書に起因する損害、逸失収益、第三者からの請 求について、一切の責任を負いません。

著作権について 本書にはそれぞれの会社が所有する登録商標及び商標が含まれています。